# **Zlinx Radio Modem**

ZP Series Documentation Number: ZP24D-250RM-SR-0812 pn#7337R4

This product designed and manufactured in Ottawa, Illinois USA of domestic and imported parts by

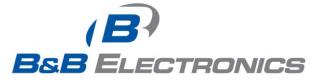

707 Dayton Road -- P.O. Box 1040 -- Ottawa, IL 61350 USA Phone (815) 433-5100 -- General Fax (815) 433-5105

Phone (815) 433-5100 -- General Fax (815) 433-5105 Website: <u>www.bb-elec.com</u>

European Headquarters

B&B Electronics

Westlink Commercial Park -- Oranmore, Co. Galway, Ireland

Phone +353 91-792444 -- Fax +353 91-792445 Website: <u>www.bb-europe.com</u>

B&B Electronics Mfg. Co. Inc. -- June 2008

This document contains information that is proprietary and confidential to B&B Electronics Mfg. Co. Inc. The methods described herein are for the exclusive use of B&B Electronics authorized personnel. Any unauthorized use or dissemination of the information contained in the document is strictly forbidden.

B&B Electronics Mfg Co Inc – 707 Dayton Rd - PO Box 1040 - Ottawa IL 61350 - Ph 815-433-5100 - Fax 815-433-5104 – www.bb-elec.com B&B Electronics – Westlink Commercial Park – Oranmore, Galway, Ireland – Ph +353 91-792444 – Fax +353 91-792445 – www.bb-europe.com

# **Table of Contents**

| Introduction                                 | 1  |
|----------------------------------------------|----|
| Hardware Installation                        | 2  |
| DIP SWITCH SETTINGS                          | 2  |
| MOUNTING AND POWER                           | 2  |
| SERIAL CONNECTIONS                           | 3  |
| RS-232                                       | 3  |
| RS-422/485                                   | 4  |
| WIRELESS LINK FAILURE OUTPUT                 | 5  |
| LED INDICATORS                               | 6  |
| RADIO FREQUENCY INFORMATION                  | 6  |
| Zlinx Manager Software                       | 7  |
| INSTALLATION                                 | 7  |
| Set Up                                       | 7  |
| ON-LINE CONFIGURATION                        | 9  |
| Test / Troubleshoot                          | 13 |
| FIRMWARE UPDATE                              | 15 |
| Specifications                               | 16 |
| Advanced Programming                         | 19 |
| SAMPLE CONFIG: MODIFY RF DESTINATION ADDRESS | 19 |
| COMMAND REFERENCE TABLE                      | 20 |
| COMMAND DESCRIPTIONS                         | 34 |
| API OPERATION                                | 60 |
|                                              |    |

## Introduction

Easy to install, up to 1 mile range. No wires, no cables! Zlinx radio modems get your data moving farther, easier, and at less cost than running cable. Plug-n-play, Modbus compatible, signal strength indicator, space saving DIN rail mounting. Heavy-duty, wide temperature design handles most industrial power configurations and tough indoor/outdoor environments.

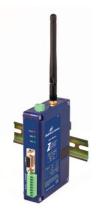

| Model #        | Frequency | Radio<br>Power                 | RF Data Rate |
|----------------|-----------|--------------------------------|--------------|
| ZP24D-250RM-SR | 2.4GHz    | Configurable<br>Up To<br>100mW | 250Kbps      |

#### **Check Package Contents**

- Radio Modem
- Antenna
- Software CD
- Manual (On CD)
- Will require separate 18-30VAC or 10-48VDC Power Supply

ZP24D-250RM-SR = 2.0W max

# **Hardware Installation**

## **Dip switch Settings**

| Dipswitch | OFF            | ON          |
|-----------|----------------|-------------|
| 1         | 4-wire         | 2-wire      |
| 2         | 4-wire         | 2-wire      |
| 3         | No termination | Termination |
| 4         | RS-422         | RS-485      |

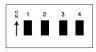

#### Mounting and Power

- Install on properly grounded DIN rail
  - Operating Temperature is -40 to 85C
  - Operating Humidity is 10-90% non-condensing
- Connect Power Supply
  - Power supply is 10-48 VDC or 18-30 VAC

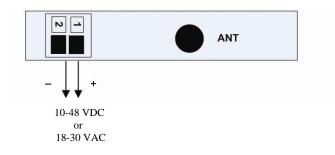

### Serial Connections

### RS-232

| DB9F Pin | Signal Name          | Direction |
|----------|----------------------|-----------|
| 1        | Data Carrier Detect* |           |
| 2        | Receive Data         | Out       |
| 3        | Transmit Data        | In        |
| 4        | Data Terminal Ready  | In        |
| 5        | Signal Ground        |           |
| 6        | Data Set Ready*      |           |
| 7        | Request To Send      | In        |
| 8        | Clear To Send        | Out       |
| 9        | Not used             |           |

RS-232 always present on DB9

\* - Pins 1 & 6 are not used. They are tied together

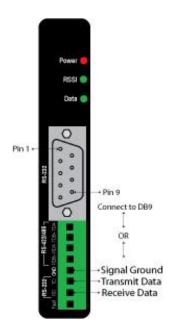

Note: The DTR input is used to put the radio into sleep mode. The radio sleep option must be enabled first using the configuration software. Once enabled, lowering the DTR signal will put the radio in sleep mode and raising the DTR signal will put the radio in idle mode, ready to receive or transmit data.

#### RS-422/485

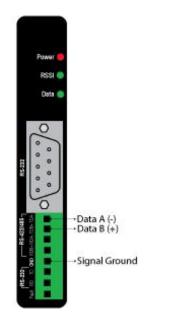

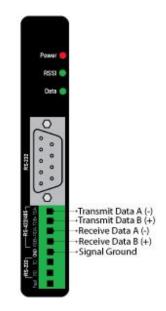

**RS-485 (2-Wire)** 

#### RS-422/485 (4-Wire)

### Wireless Link Failure Output

- Zlinx Radio modems offer a source (PNP)transistor output when the wireless signal strength drops below a critical level (link failure or miss packets)
- Load Note: Use same "Secondary Option" reference as radio modem

40 mA max current

Note: In order for the RSSI LED to continuously indicate the signal strength, set the RP command (RSSI PWM Timer) to FF.

power supply.

## LED Indicators

| Front Panel LED        | Status                |
|------------------------|-----------------------|
| Power                  | Red = ON              |
|                        | OFF = No Power        |
| RSSI (Signal Strength) | Green = Strong        |
|                        | Yellow = OK           |
|                        | Red = Weak            |
|                        | OFF = No Signal       |
| Wireless Data          | Green = Blink ON with |
|                        | data                  |

Note: In order for the RSSI LED to continuously indicate the signal strength, set the "RP" command (RSSI PWM Timer) to FF.

## Radio Frequency Information

- The ZP24D-250RM-SR has an indoor range up to 300 feet and an outdoor range up to one mile.
- These ranges are for line of sight installations using the supplied antenna. Performance may vary depending on your particular installation.
- The antenna connection on the radio modem is an RPSMA female plug.
- B&B Electronics has a wide variety of accessory antennas. Visit <u>www.bb-elec.com</u> for more information.

| Model #        | Frequency | Radio                          | RF Data |
|----------------|-----------|--------------------------------|---------|
|                |           | Power                          | Rate    |
| ZP24D-250RM-SR | 2.4GHz    | Configurable<br>Up To<br>100mW | 250Kbps |

# **Zlinx Manager Software**

#### Installation

- The Zlinx Manager Software is contained CD.
- Insert the CD into the drive.
- The installation program should auto start.
- Follow the on screen prompts.

# Set Up

- 1. Connect your PC to the modem using a straight through serial cable.
- 2. Start the Zlinx Manage Software and click on the radio modem button.

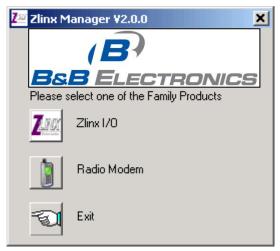

3. The radio modem launcher screen will appear

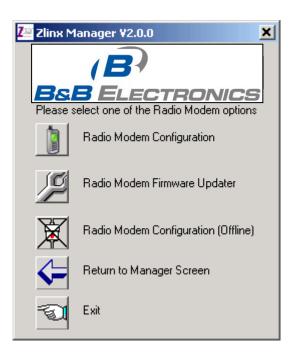

3. Click on the Radio Modem Configuration button to configure the modem on-line or the Radio Modem Configuration Button (offline) to configure the modem offline. Follow the on screen directions to configure the modem. Note: using the off-line configuration button skips the auto modem discovery process.

## **On-Line Configuration**

1. Click the Radio Modem Configuration Button. The following screen will appear.

| 🌆 Zlinx Manag | er ¥2.0.0 - Zlinx F | Radio Modem          | ×                |
|---------------|---------------------|----------------------|------------------|
| BsB           |                     |                      |                  |
| Model:        | ZP24D-192RM         |                      |                  |
| Comm. Port    | 5                   | •                    |                  |
| Baud:         | 9600                | •                    |                  |
| Data Bits     | 8 Bits              | •                    |                  |
| Parity:       | None                | •                    |                  |
| Stop Bit      | 1 Bit               |                      |                  |
| छ<br>Connect  |                     | Vanced Ommand Return | <b>ə</b><br>Main |

2. Use the pull down menu items to set up the communication parameters.

3. Click the Auto Modem Search button. The Zlinx Manager software will find the radio modem. If the modem is not found, the following screen will appear.

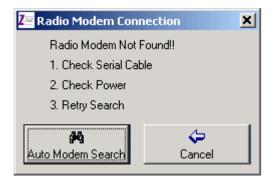

4. When the modem is found, the following screen will appear.

| 🌌 Radio Moden   | n Search     |                                                                                                    | ×        |
|-----------------|--------------|----------------------------------------------------------------------------------------------------|----------|
| Zlinx Radio Mod | dem Found!!  | Progress:                                                                                           |          |
| Model:          | ZP9D-96RM-MP | Looking for the Modern on COM1<br>Baud 9600, 8 Data Bits, No Parity, 1 Stop bit<br>Modern not Found | -        |
| Comm Port:      | 1            |                                                                                                    |          |
| Baud:           | 115200       | Looking for the Modem on COM1<br>Baud 14400, 8 Data Bits, No Parity, 1 Stop bit<br>Modem not Found  |          |
| Data Bits       | 8            | indemnet band                                                                                       |          |
| Parity          | None         | Looking for the Modem on COM1<br>Baud 38400, 8 Data Bits, No Parity, 1 Stop bit<br>Modem not Found  |          |
| Stop Bit        | 1            |                                                                                                    |          |
| [               | - AK         | Looking for the Modem on COM1                                                                       | <u> </u> |
| L               | OK           |                                                                                                    |          |

5. Click OK. The following screen will appear.

| ZLinx Manager v2.0.0  |                                                                          |            |                 |  |
|-----------------------|--------------------------------------------------------------------------|------------|-----------------|--|
| Modem<br>ZP9D-96RM-MP | Function Set<br>Advance RF Mode                                          | lics       | Version<br>5000 |  |
| Channel Number        | 0C ÷                                                                     | 00 - 0F    |                 |  |
| Network Identifier    | 3332                                                                     | 0000 - FFF | F               |  |
| Destination Address   | FFFF ÷                                                                   | 0000 - FFF | F               |  |
| Baud Rate             | 9600 💌                                                                   |            |                 |  |
| Parity                | Even 💌                                                                   |            |                 |  |
| Stop Bit              | 2 Bits 💌                                                                 |            |                 |  |
| Flow Control          | Flow Con                                                                 |            |                 |  |
| Update                | Exit                                                                     | Resto      | ore Defaults    |  |
|                       |                                                                          |            |                 |  |
| Separate channel (    | nnel on which a mode<br>minimize interference l<br>in the same vicinity. |            |                 |  |
| Channel Number [H     | HP] Range 00 - OF                                                        |            |                 |  |
|                       |                                                                          |            |                 |  |
|                       |                                                                          |            |                 |  |

5. On the Basic Modem setting tab, configure a unique channel number, network identifier, and destination address. This will prevent interference from other modems. Click the Update

button to save the parameters. Click the Restore Defaults button to revert to the default configuration.

6. Use the advanced tab to configure additional parameters. When each option is highlighted, the text box will display an explanation of the command and the associated hex range. Click the update button to save the parameters. Click the Restore Defaults button to revert to the default configuration.

| File Help                                                                                                    |
|----------------------------------------------------------------------------------------------------|
| Basic Modem Setting Advanced Modem Setting                                                                              |
|                                                                                                    |
| Modem Function Set Version                                                                                              |
| ZP9D-96RM-MP 💌 Hopping Advance RF Mode 💌 5000 💌                                                                         |
| AT Command Options                                                                                                    |
| CC - Command Sequence Character [2B]                                                                                    |
| AT - Guard Time After [A]<br>BT - Guard Time Before [A]                                                                 |
| Diagnostic Commands                                                                                                    |
| i Networking                                                                                                    |
| D - Modem VID [3332]                                                                                                    |
| HP - Hopping Channel (0)                                                                                                |
| DT - Destination Address [0]<br>MY - Source Address [FFF]                                                               |
| MK - Address Mask [FFFF]                                                                                                |
| RR - Retries [0]                                                                                                    |
| 📄 👘 RN - Delay Slots [0]                                                                                                |
| MD - RF Mode [0]                                                                                                    |
| CB - Connection Duration Timeout [28]                                                                                   |
| CM - Connection message [0]                                                                                             |
| TT - Streaming Limit [FFFF]                                                                                             |
| 📃 🦾 👔 SY - Time before Initialization [0]                                                                               |
| BD - Baud Bate                                                                                                    |
|                                                                                                    |
| Update Exit Restore Defaults                                                                                            |
|                                                                                                    |
|                                                                                                    |
| Set/Read the channel on which a modern communicates.<br>Separate channel minimize interference between multiple sets of |
| modules operating in the same vicinity.                                                                                 |
| [HP] Range 00 - 0F                                                                                                    |
| ,                                                                                                    |

## Test / Troubleshoot

1. The RSSI Range Test allows you test your installation. Cross connect TD and RD on the remote modem before running the test.

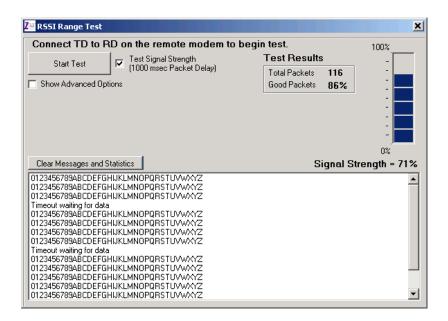

2. The basic screen shows test results and signal strength. Check the Show Advanced Option Box to customize the test.

| 💯 R55I Range Test                                                                                                    |                                                                   | ×            |
|----------------------------------------------------------------------------------------------------|-------------------------------------------------------------------|--------------|
| Connect TD to RD on the remote modem to beg         Start Test       ✓       Test Signal Strength<br>(1000 msec Packet Delay)         ✓       Show Advanced Options       Test Mode         Packet Delay       1000       msec         Receive Timeout       2000       msec         Transmit Test Data       O123456789ABCDEFGHIJKLMNOPQRSTUVWXYZ                                                                                                    | in test.<br>Test Results<br>Total Packets 116<br>Good Packets 86% |              |
| Clear Messages and Statistics<br>0123456789ABCDEFGHIJKLMN0PQRSTUVWXYZ<br>0123456789ABCDEFGHIJKLMN0PQRSTUVWXYZ<br>0 | Signal St                                                         | rength = 71% |

## Firmware Update

1. Connect your PC to the radio modem using a straight through serial cable and the auto connect function. The new firmware must be stored on the PC's local drive.

2. From the Zlinx Manager Radio Modem launch screen, click the firmware update button.

3. Once connected, the software will determine which firmware versions are available on the PC and what version is loaded in the modem. The following screen allows you to chose which firmware version to load.

| 💯 Zlinx Manager V2.0.0 - Zlinx I/O Firmware Updater 🗙 |       |               |                 |   |
|-------------------------------------------------------|-------|---------------|-----------------|---|
|                                                       |       | )<br>ECTRONII |                 | 3 |
| Modem<br>ZP9D-96RM-N<br>4 Versions Ava                |       | Set           | Version<br>42AF | - |
|                                                       |       | 1             |                 |   |
| U                                                     | pdate |               | Exit            |   |

4. Select the firmware version to load from the pull down menu and click the update button.

# **Specifications**

| RF Properties     |                                                                                              |
|-------------------|----------------------------------------------------------------------------------------------|
| Physical Standard | IEEE 802.15.4                                                                                |
|                   |                                                                                              |
| Range             | up to 300 feet indoor or 1 mile outdoor                                                      |
|                   |                                                                                              |
| Frequency         | 2.4GHz                                                                                       |
| Transmit Power    | 100mW                                                                                        |
| Software          | Zlinx Manager                                                                                |
| Support           | Windows 2000, 2003 Server, XP, and Vista                                                     |
| Antenna Options   | External Reverse Polarity SMA male jack                                                      |
|                   | connector, omni directional (included with                                                   |
|                   | product)                                                                                     |
| Radio Address     | Defaulted at factory, set by software otherwise                                              |
| Serial settings   |                                                                                              |
| Baud              | 1200, 2400, 4800, 9600, 19200, 38400, 57600,<br>115200                                       |
| Data bit          | 8 only                                                                                       |
| Parity            | None only                                                                                    |
| Stop bit          | 1 only                                                                                       |
| RS-232            |                                                                                              |
| Connector         | DB9F DCE                                                                                     |
| Lines             | TX, RX, RTS, CTS, DTR, RI, GND                                                               |
| Connector         | Removable terminal block                                                                     |
| Lines             | TX, RX, GND                                                                                  |
|                   |                                                                                              |
| RS-422            |                                                                                              |
| Connector         | Removable terminal block                                                                     |
| Lines             | 2 or 4 wire – TX+, TX-, RX+, RX-, GND (2 or 4                                                |
|                   | wire dipswitch selectable)                                                                   |
| Termination       | 120 Ohm Dipswitch selectable                                                                 |
| DC 405            |                                                                                              |
| RS-485            | Pomovoble terminal black                                                                     |
| Connector         | Removable terminal block                                                                     |
| Lines             | 2 or 4 wire with SD control – TX+, TX-, RX+,<br>PX = CND (2 or 4 wire disputitely collected) |
|                   | RX-, GND (2 or 4 wire dipswitch selectable)                                                  |
| SD control        | Bit wise                                                                                     |

| Tanatiantian    | 400 Ohre Discusitals and           | a atab la                       |  |  |
|-----------------|------------------------------------|---------------------------------|--|--|
| Termination     | 120 Ohm Dipswitch selectable       |                                 |  |  |
|                 |                                    |                                 |  |  |
| Transistor link | No wireless signal or RSSI LED off |                                 |  |  |
| failure         |                                    |                                 |  |  |
| Connector       | Removable terminal blo             |                                 |  |  |
| Output type     | Open collector, dry cont           | tact, 40mA                      |  |  |
|                 |                                    |                                 |  |  |
| Power Supply    |                                    |                                 |  |  |
| Connector       | Removable terminal blo             | ock                             |  |  |
| Input Voltage   | 10–48VDC, 18-30VAC                 |                                 |  |  |
| Power           | 2.0W max                           |                                 |  |  |
| Consumption     |                                    |                                 |  |  |
| Dimensions      | 1.2W x 3.3D x 4.7H                 |                                 |  |  |
| Environmental   | Intended for indoor use            |                                 |  |  |
| Operating       | -40 to 85°C (-40 to 185°           | ?F)                             |  |  |
| Temperature     |                                    |                                 |  |  |
| Storage         | -40 to 85°C (-40 to 185°           | PF)                             |  |  |
| Temperature     |                                    |                                 |  |  |
| Operating       | 10 to 90% non-condens              | sing                            |  |  |
| Humidity        |                                    |                                 |  |  |
| Enclosure       |                                    |                                 |  |  |
| Rating          |                                    |                                 |  |  |
| Rating          | IP30                               |                                 |  |  |
| Mounting        | DIN rail mount, 35mm               |                                 |  |  |
|                 |                                    |                                 |  |  |
| LED Status      |                                    |                                 |  |  |
|                 | Front Panel LED                    | Status                          |  |  |
|                 | Power                              | Red = On                        |  |  |
|                 |                                    | OFF = No Power                  |  |  |
|                 | RSSI (Signal                       | Green = Strong                  |  |  |
|                 | Strength)                          | Yellow = OK                     |  |  |
|                 |                                    | Red = Weak                      |  |  |
|                 |                                    | OFF = No Signal                 |  |  |
|                 | Wireless Data                      | Green = Blink on with           |  |  |
|                 |                                    | data                            |  |  |
|                 |                                    |                                 |  |  |
|                 | Note: In order for the RSSIL       | ED to continuously indicate the |  |  |
|                 | FF.                                | mmand (RSSI PWM Timer) to       |  |  |
| Certifications  |                                    |                                 |  |  |
| FCC             | FCC Part 15 Class B                |                                 |  |  |
| CE              | CISPR (EN55022) Clas               | s B                             |  |  |
| 52              | · · · · ·                          | Standards for Residential,      |  |  |
|                 | Commercial, & Light Industrial     |                                 |  |  |
|                 | EN61000-4-2 ESD                    |                                 |  |  |
|                 |                                    |                                 |  |  |

 Manual Documentation Number:
 ZP24D-250RM-SR-0812
 17

 B&B Electronics Mfg Co Inc - 707 Dayton Rd - PO Box 1040 - Ottawa IL 61350 - Ph 815-433-5100 - Fax 815-433-5104 - www.bb-elec.com
 B&B Electronics - Westlink Commercial Park - Oranmore, Galway, Ireland - Ph +353 91-792444 - Fax +353 91-792445 - www.bb-europe.com

|    | EN61000-4-3 RFI                           |
|----|-------------------------------------------|
|    | EN61000-4-4 EFT                           |
|    | EN61000-4-5 Surge                         |
|    | EN61000-4-6 CI                            |
|    | EN61000-4-8 Power Frequency Magnetic      |
|    | EN61000-4-11 Voltage Dips & Interruptions |
| UL | UL, cUL                                   |

# **Advanced Programming**

#### Setup

The programming examples in this section require the installation of a hyper terminal program and a serial connection to a PC. (B&B stocks RS-232 and USB boards to facilitate interfacing with a PC.)

Mount the RF module to an interface board, then connect the module assembly to a PC. Launch the terminal software and select the 'PC Settings' tab. Verify the baud and parity settings of the Com Port match those of the RF module. NOTE: Failure to enter AT Command Mode is most commonly due to baud rate mismatch. Ensure the 'Baud' setting on the 'PC Settings' tab matches the interface data rate of the RF module. By default, the BD parameter = 3 (which corresponds to 9600 bps).

### Sample Config: Modify RF Destination Address

| 'CR' stands for carriage return:                                                                                              |                                                                                                    |
|----------------------------------------------------------------------------------------------------|----------------------------------------------------------------------------------------------------|
| Method 1 (One line per command)                                                                                               |                                                                                                    |
| Send AT Command<br>+++<br>ATDL <enter><br/>ATDL1A0D <enter><br/>ATWR <enter><br/>ATCN <enter></enter></enter></enter></enter> | System Response_<br>OK <cr> (Enter into Command Mode)<br/>{current value} <cr> (Read Destination Address Low)<br/>OK <cr> (Modify Destination Address Low)<br/>OK <cr> (Write to non-volatile memory)<br/>OK <cr> (Exit Command Mode)</cr></cr></cr></cr></cr> |
| Method 2 (Multiple commands on one line)                                                                                      |                                                                                                    |
| Send AT Command_<br>+++<br>ATDL <enter><br/>ATDL1A0D,WR,CN <enter></enter></enter>                                            | System Response_<br>OK <cr> (Enter into Command Mode)<br/>{current value} <cr> (Read Destination Address Low)<br/>OK, OK, OK <cr> (Command execution is triggered upon each<br/>instance of the comma)</cr></cr></cr>                                          |

## **Command Reference Table**

Zlinx Radio Modems expect numerical values in hexadecimal. Hexadecimal values are designated

by a "0x" prefix. Decimal equivalents are designated by a "d" suffix. Commands are contained

within the following command categories (listed in the order that their tables appear):

- Special
- Networking & Security
- RF Interfacing
- Sleep (Low Power)
- Serial Interfacing
- I/O Settings
- Diagnostics
- AT Command Options

All modules within a PAN should operate using the same firmware version.

| AT_<br>Command | Command<br>_ Category | Name and Description                                                                                                    | Parameter<br>Range | Default |  |
|----------------|-----------------------|----------------------------------------------------------------------------------------------------|--------------------|---------|--|
| WR             | Special               | Write. Write parameter values to<br>non-volatile memory so that<br>parameter modifications persist<br>through subsequent power-up or<br>reset. Note: Once WR is issued, no<br>additional characters should be sent<br>to the module until after the<br>response "OK\r" is received. | -                  | -       |  |
| RE             | Special               | <b>Restore Defaults</b> . Restore module parameters to factory defaults.                                                                                                    | -                  | -       |  |
| FR ( v1.x80*)  | Special               | Software Reset. Responds<br>immediately with an OK then<br>performs a hard reset ~100ms later.                                                                                                    | -                  | -       |  |

#### **Commands-Special**

\*Firmware version in which the command was first introduced (firmware versions are numbered in hexadecimal notation.)

| Commands-Networking & Security (Sub categories designated within (brackets)) |                            |                                                                                                    |                            |                     |
|------------------------------------------------------------------------------|----------------------------|----------------------------------------------------------------------------------------------------|----------------------------|---------------------|
| AT_<br>Command                                                               | Command_<br>Category       | Name and Description                                                                                                    | Parameter<br>Range         | Default             |
| СН                                                                           | Networking<br>{Addressing} | Channel. Set/Read the channel<br>number used for transmitting and<br>receiving data between RF<br>modules (uses 802.15.4 protocol<br>channel numbers). | 0x0B - 0x1A<br>0x0C - 0x17 | 0x0C (12d)          |
| ID                                                                           | Networking<br>{Addressing} | PAN ID. Set/Read the PAN<br>(Personal Area Network) ID Use<br>0xFFFF to broadcast messages                                                             | 0 - 0xFFFF                 | 0x3332_<br>(13106d) |

#### Commands-Networking & Security (Sub categories designated within {brackets})

|               |                            | to all PANs.                                                                                                    |                               |             |
|---------------|----------------------------|----------------------------------------------------------------------------------------------------|-------------------------------|-------------|
|               |                            |                                                                                                    |                               |             |
| DH            | Networking<br>{Addressing} | Destination Address High.<br>Set/Read the upper 32 bits of the<br>64-bit destination address. When<br>combined with DL, it defines the<br>destination address used for<br>transmission. To transmit using a<br>16-bit address, set DH parameter<br>to zero and DL less than 0xFFFF.<br>0x00000000000FFFF is the<br>broadcast address for the PAN. | 0 - 0xFFFFFFFF                | 0           |
| DL            | Networking<br>{Addressing} | Destination Address Low.<br>Set/Read the lower 32 bits of the<br>64-bit destination address. When<br>combined with DH, DL defines the<br>destination address used for<br>transmission. To transmit using a<br>16-bit address, set DH parameter<br>to zero and DL less than 0xFFFF.<br>0x00000000000FFFF is the<br>broadcast address for the PAN.  | 0 - 0xFFFFFFFF                | 0           |
| MY            | Networking<br>{Addressing} | <b>16-bit Source Address.</b> Set/Read<br>the RF module 16-bit source<br>address. Set MY = 0xFFFF to<br>disable reception of packets with<br>16-bit addresses. 64-bit source<br>address (serial number) and<br>broadcast address<br>(0x0000000000FFFF) is<br>always enabled.                                                                      | 0 - 0xFFFF                    | 0           |
| SH            | Networking<br>{Addressing} | Serial Number High. Read high<br>32 bits of the RF module's unique<br>IEEE 64-bit address. 64-bit<br>source address is always<br>enabled.                                                                                                    | 0 - 0xFFFFFFFF<br>[read-only] | Factory-set |
| SL            | Networking<br>{Addressing} | Serial Number Low. Read low<br>32 bits of the RF module's unique<br>IEEE 64-bit address. 64-bit<br>source address is always<br>enabled.                                                                                                    | 0 - 0xFFFFFFFF<br>[read-only] | Factory-set |
| RR ( v1.xA0*) | Networking<br>{Addressing} | Retries. Set/Read the maximum<br>number of retries the module will<br>execute in addition to the 3 retries<br>provided by the 802.15.4 MAC.<br>For each retry, the 802.15.4 MAC<br>can execute up to 3 retries.                                                                                                    | 0 - 6                         | 0           |
| RN            | Networking<br>{Addressing} | Random Delay Slots. Set/Read<br>the minimum value of the back-off<br>exponent in the CSMA-CA<br>algorithm that is used for collision<br>avoidance. If RN = 0, collision<br>avoidance is disabled during the<br>first iteration of the algorithm<br>(802.15.4 - macMinBE).                                                                         | 0 - 3 [exponent]              | 0           |

| MM ( v1.x80*) | Networking<br>{Addressing}     | MAC Mode.Set/Read MAC Mode<br>value. MAC Mode<br>enables/disables the use of a<br>B&B header in the 802.15.4 RF<br>packet. When Mode 0 is enabled<br>(MM=0), duplicate packet<br>detection is enabled as well as<br>certain AT commands. Modes 1<br>and 2 are strict 802.15.4 modes.                                                                                                    | 0 - 2<br>0 = 1 =<br>B&B Mode<br>1 = 802.15.4<br>(no ACKs)<br>2 =802.15.4<br>(with ACKs) | 0    |
|---------------|--------------------------------|----------------------------------------------------------------------------------------------------|-----------------------------------------------------------------------------------------|------|
| NI ( v1.x80*) | Networking<br>{Identification} | Node Identifier.Stores a string<br>identifier. The register only<br>accepts printable ASCII data. A<br>string can not start with a space.<br>Carriage return ends command.<br>Command will automatically end<br>when maximum bytes for the<br>string have been entered. This<br>string is returned as part of the<br>ND (Node Discover) command.<br>This identifier is also used with<br>the DN (Destination Node)<br>command.                                                                                                    | 20-character<br>ASCII string                                                            | -    |
| ND ( v1.x80*) | Networking<br>{Identification} | Node Discover.Discovers and<br>reports all RF modules found. The<br>following information is reported<br>for each module discovered (the<br>example cites use of Transparent<br>operation (AT command format) -<br>refer to the long ND command<br>description regarding differences<br>between Transparent and API<br>operation).<br>MY <cr><br/>SH<cr><br/>SL<cr><br/>DB<cr><br/>NI<cr><cr><br/>The amount of time the module<br/>allows for responses is<br/>determined by the NT parameter.<br/>In Transparent operation,<br/>command completion is<br/>designated by a <cr> (carriage<br/>returm). ND also accepts a Node<br/>Identifier as a parameter. In this<br/>case, only a module matching the<br/>supplied identifier will respond.</cr></cr></cr></cr></cr></cr></cr> | Optional<br>20-character NI<br>value                                                    |      |
| NT ( v1.xA0*) | Networking<br>{Identification} | Node Discover Time.Set/Read<br>the amount of time a node will<br>wait for responses from other<br>nodes when using the ND (Node<br>Discover) command.                                                                                                    | 0x01 - 0xFC                                                                             | 0x19 |
| DN ( v1.x80*) | Networking<br>{Identification} | Destination Node. Resolves an<br>NI (Node Identifier) string to a<br>physical address. The following<br>events occur upon successful<br>command execution:                                                                                                    | 20-character<br>ASCII string                                                            | -    |

|               |                             | <ol> <li>DL and DH are set to the<br/>address of the module with the<br/>matching Node Identifier.</li> <li>"OK" is returned.</li> <li>RF module automatically exits<br/>AT Command Mode If there is no<br/>response from a module within<br/>200 msec or a parameter is not<br/>specified (left blank), the<br/>command is terminated and an<br/>"ERROR" message is returned.</li> </ol>                                                                                                    |                                             |        |
|---------------|-----------------------------|----------------------------------------------------------------------------------------------------|---------------------------------------------|--------|
| CE (v1.x80*)  | Networking<br>{Association} | <b>Coordinator Enable</b> . Set/Read the coordinator setting.                                                                                                    | 0 - 1 0 = End<br>Device_ 1 =<br>Coordinator | 0      |
| SC ( v1.x80*) | Networking<br>{Association} | Scan Channels. Set/Read list of<br>channels to scan for all Active<br>and Energy Scans as a bitfield.<br>This affects scans initiated in<br>command mode (AS, ED) and<br>during End Device Association<br>and Coordinator startup:<br>bit 0 - 0x0B bit 4 - 0x0F<br>bit 8 - 0x13 bit12 - 0x17<br>bit 1 - 0x0C bit 5 - 0x10<br>bit 9 - 0x14 bit13 - 0x18<br>bit 2 - 0x0D bit 6 - 0x11<br>bit 10 - 0x15 bit14 - 0x19<br>bit 3 - 0x0E bit 7 - 0x12<br>bit 11 - 0x16 bit 15 - 0x1A                                                                                                    | 0 - 0xFFFF<br>[bitfield]                    | 0x1FFE |
| SD ( v1.x80*) | Networking<br>{Association} | Scan Duration. Set/Read the<br>scan duration exponent. <i>End</i><br><i>Device</i> - Duration of Active Scan<br>during Association. On beacon<br>system, set SD = BE of<br>coordinator. SD must be set at<br>least to the highest BE parameter<br>of any Beaconing Coordinator<br>with which an End Device or<br>Coordinator wish to discover.<br><i>Coordinator</i> - If 'ReassignPANID'<br>option is set on Coordinator [refer<br>to A2 parameter], SD determines<br>the length of time the Coordinator<br>will scan channels to locate<br>existing PANs. If<br>'ReassignChannel' option is set,<br>SD determines how long the<br>Coordinator will perform an<br>Energy Scan to determine which<br>channel it will operate on. 'Scan<br>Time' is measured as (# of<br>channels to scan] * (2 ^ SD) *<br>15.36ms). The number of<br>channels to scan is set by the SC<br>command. The modem can scan<br>up to 16 channels (SC = 0xFFFF).<br>Example: The values below show | 0-0x0F [exponent]                           | 4      |

|               |                             | results for a 13 channel scan:<br>If SD = 0, time = 0.18 sec<br>SD = 8, time = 47.19 sec<br>SD = 2, time = 0.74 sec<br>SD = 10, time = $3.15$ min<br>SD = 4, time = $2.95$ sec<br>SD = 12, time = $12.58$ min<br>SD = 6, time = $11.80$ sec<br>SD = 14, time = $50.33$ min                                                                                                    |                     |   |
|---------------|-----------------------------|----------------------------------------------------------------------------------------------------|---------------------|---|
| A1 ( v1.x80*) | Networking<br>{Association} | End Device Association.<br>Set/Read End Device association<br>options.<br>bit 0 - ReassignPanID<br>0 - Will only associate with<br>Coordinator operating on PAN ID<br>that matches module ID<br>1 - May associate with<br>Coordinator operating on any<br>PAN ID<br>bit 1 – ReassignChannel<br>0 - Will only associate with<br>Coordinator operating on<br>matching CH Channel setting<br>1 - May associate with<br>Coordinator operating on any<br>Channel<br>bit 2 – AutoAssociate<br>0 - Device will not attempt<br>Association<br>1 - Device attempts Association<br>until success<br>Note: This bit is used only for<br>Non-Beacon systems. End<br>Devices in Beacon-enabled<br>system must always associate to<br>a Coordinator for indirect (pending)<br>data<br>1 - Pin Wake will not poll the<br>Coordinator for indirect (pending)<br>data<br>1 - Pin Wake will send Poll<br>Request to Coordinator to extract<br>any pending data bits 4 - 7 are<br>reserved | 0 - 0x0F [bitfield] | 0 |
| A2 ( v1.x80*) | Networking<br>{Association} | Coordinator Association.<br>Set/Read Coordinator association<br>options.<br>bit 0 – ReassignPanID<br>0 - Coordinator will not perform<br>Active Scan to locate<br>available PAN ID. It will<br>operate on ID (PAN ID).<br>1 - Coordinator will perform<br>Active Scan to determine<br>an available ID (PAN ID). If<br>a PAN ID conflict is found,<br>the ID parameter will                                                                                                    | 0 - 7 [bitfield]    | 0 |

|               |                             | change.<br>bit 1 - ReassignChannel –<br>0 - Coordinator will not<br>perform Energy Scan to<br>determine free channel. It<br>will operate_ on the<br>channel determined by the<br>CH parameter.<br>1 - Coordinator will perform<br>Energy Scan to find a free<br>channel, then operate on<br>that channel.<br>bit 2 - AllowAssociation –                                                                                                    |                          |   |
|---------------|-----------------------------|----------------------------------------------------------------------------------------------------|--------------------------|---|
|               |                             | <ul> <li>0 - Coordinator will not<br/>allow any devices to<br/>associate to it.</li> <li>1 - Coordinator will allow<br/>devices to associate to it.</li> <li>bits 3 - 7 are reserved</li> </ul>                                                                                                    |                          |   |
| AI ( v1.x80*) | Networking<br>{Association} | Association Indication. Read<br>errors with the last association<br>request:<br>0x00 - Successful Completion -<br>Coordinator successfully started<br>or End Device association<br>complete<br>0x01 - Active Scan Timeout<br>0x02 - Active Scan found no<br>PANs<br>0x03 - Active Scan found PAN,<br>but the<br>CoordinatorAllowAssociation bit is<br>not set<br>0x04 - Active Scan found PAN,<br>but Coordinator and End Device<br>are not configured to support<br>beacons<br>0x05 - Active Scan found PAN,<br>but the Coordinator ID parameter<br>does not match the ID parameter<br>of the End Device<br>0x06 - Active Scan found PAN,<br>but the Coordinator CH parameter<br>does not match the CH parameter<br>of the End Device<br>0x07 - Energy Scan Timeout<br>0x08 - Coordinator start request<br>failed_<br>0x09 - Coordinator could not start<br>due to invalid parameter<br>0x0A - Coordinator Realignment<br>is in progress<br>0x0B - Association Request not<br>sent<br>0x0C - Association Request timed<br>out - no reply was received<br>0x0D - Association Request had | 0 - 0x13 [read-<br>only] | - |

|               |                             | an Invalid Parameter<br>0x0E - Association Request<br>Channel Access Failure. Request<br>was not transmitted - CCA failure<br>0x0F - Remote Coordinator did<br>not send an ACK after<br>Association Request was sent<br>0x10 - Remote Coordinator did<br>not reply to the Association<br>Request, but an ACK was<br>received after sending the request<br>0x11 - [reserved]                                                                                                    |       |   |
|---------------|-----------------------------|----------------------------------------------------------------------------------------------------|-------|---|
|               |                             | 0x12 - Sync-Loss - Lost<br>synchronization with a Beaconing<br>Coordinator<br>0x13 - Disassociated - No longer<br>associated to Coordinator                                                                                                    |       |   |
| DA ( v1.x80*) | Networking<br>{Association} | Force Disassociation. End<br>Device will immediately<br>disassociate from a Coordinator<br>(if associated) and reattempt to<br>associate.                                                                                                    | -     | - |
| FP ( v1.x80*) | Networking<br>{Association} | Force Poll. Request indirect<br>messages being held by a<br>coordinator.                                                                                                    | -     | - |
| AS ( v1.x80*) | Networking<br>{Association} | Active Scan. Send Beacon<br>Request to Broadcast Address<br>(0xFFFF) and Broadcast PAN<br>(0xFFFF) on every channel. The<br>parameter determines the time<br>the radio will listen for Beacons<br>on each channel. A<br>PanDescriptor is created and<br>returned for every Beacon<br>received from the scan. Each<br>PanDescriptor contains the<br>following information:<br>CoordAddress (SH, SL) <cr><br/>CoordPanID (ID)<cr><br/>CoordAddress (SH, SL)<cr><br/>CoordAddrMode <cr><br/>0x02 = 16-bit Short Address<br/>0x03 = 64-bit Long Address<br/>0x03 = 64-bit Long Address<br/>Channel (CH parameter) <cr>_<br/>SecurityUse<cr>_<br/>SecurityLseiUre<cr>_<br/>SuperFrameSpec<cr> (2 bytes):<br/>bit 15 - Association Permitted<br/>(MSB)<br/>bit 14 - PAN Coordinator<br/>bit 13 - Reserved<br/>bit 13 - Reserved<br/>bit 13 - Reserved<br/>bit 14 - Superframe Order<br/>bits 0-3 - Beacon Order<br/>GtsPermit<cr><br/>RSSI<cr> (RSSI is returned as -</cr></cr></cr></cr></cr></cr></cr></cr></cr></cr> | 0 - 6 | - |

|               |                             | dBm)<br>TimeStamp <cr> (3 bytes)<br/><cr><br/>A carriage return <cr> is sent at<br/>the end of the AS command. The<br/>Active Scan is capable of<br/>returning up to 5 PanDescriptors<br/>in a scan. The actual scan time<br/>on each channel is measured as<br/>Time = [(2 ^SD PARAM) * 15.36]<br/>ms. Note the total scan time is<br/>this time multiplied by the number<br/>of channels to be scanned. Also<br/>refer to SD command description.</cr></cr></cr>                                                                                                    |                            |                 |
|---------------|-----------------------------|----------------------------------------------------------------------------------------------------|----------------------------|-----------------|
| ED ( v1.x80*) | Networking<br>{Association} | Field to OD comminded description. Energy Scan. Send an Energy<br>Detect Scan. This parameter<br>determines the length of scan on<br>each channel. The maximal<br>energy on each channel is<br>returned & each value is followed<br>by a carriage return. An additional<br>carriage return is sent at the end<br>of the command. The values<br>returned represent the detected<br>energy level in units of -dBm. The<br>actual scan time on each channel<br>is measured as Time = [(2 ^ED) *<br>15.36] ms. Note the total scan<br>time is this time multiplied by the<br>number of channels to be<br>scanned (refer to SD parameter). | 0 - 6                      | -               |
| EE ( v1.xA0*) | Networking<br>{Security}    | AES Encryption Enable.<br>Disable/Enable 128-bit AES<br>encryption support. Use in<br>conjunction with the KY<br>command.                                                                                                    | 0 - 1                      | 0<br>(disabled) |
| KY ( v1.xA0*) | Networking<br>{Security}    | AES Encryption Key. Set the<br>128-bit AES (Advanced<br>Encryption Standard) key for<br>encrypting/decrypting data. The<br>KY register cannot be read.                                                                                                    | 0 - (any 16-Byte<br>value) | -               |

| <b>Commands-RF Interfacing</b> |  |
|--------------------------------|--|
|--------------------------------|--|

| AT_<br>Command | Command_<br>Category | Name and<br>Description                                                                                                    | Parameter<br>Range                                                                                   | Default            |
|----------------|----------------------|----------------------------------------------------------------------------------------------------|----------------------------------------------------------------------------------------------------|--------------------|
| PL             | RF Interfacing       | <b>Power Level</b> . Select/Read the power level at which the RF module transmits conducted power.                              | 0 - 4<br>0 = -10 / 10 dBm<br>1 = -6 / 12 dBm<br>2 = -4 / 14 dBm<br>3 = -2 / 16 dBm<br>4 = 0 / 18 dBm | 4                  |
| CA (v1.x80*)   | RF Interfacing       | <b>CCA Threshold</b> . Set/read the<br>CCA (Clear Channel<br>Assessment) threshold. Prior to<br>transmitting a packet, a CCA is | 0 - 0x50 [-dBm]                                                                                      | 0x2C<br>(-44d dBm) |

 Manual Documentation Number:
 ZP24D-250RM-SR-0812
 27

 B&B Electronics Mfg Co Inc - 707 Dayton Rd - PO Box 1040 - Ottawa IL 61350 - Ph 815-433-5100 - Fax 815-433-5104 - www.bb-elec.com
 848 Electronics - Westlink Commercial Park - Oranmore, Galway, Ireland - Ph +353 91-792444 - Fax +353 91-792445 - www.bb-europe.com

|  | performed to detect energy on<br>the channel. If the detected<br>energy is above the CCA<br>Threshold, the module will not |  |
|--|----------------------------------------------------------------------------------------------------|--|
|  | transmit the packet.                                                                                                    |  |

| AT_<br>Command | Command_<br>Category  | Name and Description                                                                                                    | Parameter<br>Range                                                                                                    | Default           |
|----------------|-----------------------|----------------------------------------------------------------------------------------------------|----------------------------------------------------------------------------------------------------|-------------------|
| SM             | Sleep_ (Low<br>Power) | <b>Sleep Mode</b> . <nonbeacon<br>firmware&gt; Set/Read Sleep Mode<br/>configurations.</nonbeacon<br>                                                                                                    | 0 – 5<br>0 = No Sleep<br>1 = Pin<br>Hibernate<br>2 = Pin Doze<br>3 = Reserved<br>4 = Cyclic<br>sleep<br>remote<br>5 = Cyclic<br>sleep<br>remote<br>Iw/ pin<br>wake-up<br>6 = [Sleep<br>Coordinator]<br>for<br>backwards<br>compatibility<br>w/ v1.x6<br>only; otherwise,<br>use CE<br>command. | 0                 |
| ST             | Sleep_ (Low<br>Power) | Time before Sleep. <nonbeacon<br>firmware&gt; Set/Read time period of<br/>inactivity (no serial or RF data is<br/>sent or received) before activating<br/>Sleep Mode. ST parameter is only<br/>valid with Cyclic Sleep settings (SM<br/>= 4 - 5). Coordinator and End<br/>Device ST values must be equal.<br/>Also note, the GT parameter value<br/>must always be less than the ST<br/>value. (If GT &gt; ST, the<br/>configuration will render the<br/>module unable to enter into<br/>command mode.) If the ST<br/>parameter is modified, also modify<br/>the GT parameter accordingly.</nonbeacon<br> | 1 -0xFFFF<br>[x 1 ms]                                                                                                    | 0x1388<br>(5000d) |

#### Commands-Sleep (Low Power)

| SP          | Sleep_ (Low<br>Power) | Cyclic Sleep Period. <nonbeacon<br>firmware&gt; Set/Read sleep period<br/>for cyclic sleeping remotes.<br/>Coordinator and End Device SP<br/>values should always be equal. To<br/>send Direct Messages, set SP = 0.<br/><i>End Device</i>- SP determines the<br/>sleep period for cyclic sleeping<br/>remotes. Maximum sleep period is<br/>268 seconds (0x68B0).<br/><i>Coordinator</i>- If non-zero, SP<br/>determines the time to hold an<br/>indirect message before discarding<br/>it. A Coordinator will discard<br/>indirect messages after a period of<br/>(2.5 * SP).</nonbeacon<br> | 0 - 0x68B0 [x<br>10 ms] | 0                 |
|-------------|-----------------------|----------------------------------------------------------------------------------------------------|-------------------------|-------------------|
| DP (1.x80*) | Sleep_ (Low<br>Power) | Disassociated Cyclic Sleep<br>Period. <nonbeacon firmware="">_<br/>End Device - Set/Read time period<br/>of sleep for cyclic sleeping remotes<br/>that are configured for Association<br/>but are not associated to a<br/>Coordinator. (i.e. If a device is<br/>configured to associate, configured<br/>as a Cyclic Sleep remote, but does<br/>not find a Coordinator, it will sleep<br/>for DP time before reattempting<br/>association.) Maximum sleep<br/>period is 268 seconds (0x68B0).<br/>DP should be &gt; 0 for NonBeacon<br/>systems.</nonbeacon>                                   | 1 - 0x68B0 [x<br>10 ms] | 0x3E8_<br>(1000d) |

| AT_<br>Command | Command_<br>Category    | Name and Description                                                                                                    | Parameter<br>Range                                                                                                    | Default |
|----------------|-------------------------|----------------------------------------------------------------------------------------------------|----------------------------------------------------------------------------------------------------|---------|
| BD             | Serial _<br>Interfacing | Interface Data Rate. Set/Read the<br>serial interface data rate for<br>communications between the RF<br>module serial port and host.<br>Request non-standard baud rates<br>with values above 0x80 using a<br>terminal window. Read the BD<br>register to find actual baud rate<br>achieved. | 0 - 7 (standard<br>baud rates)<br>0 = 1200 bps<br>1 = 2400<br>2 = 4800<br>3 = 9600<br>4 = 19200<br>5 = 38400<br>6 = 57600<br>7 = 115200<br>0x80 - 0x1C200<br>(non-standard<br>baud rates) | 3       |
| RO             | Serial _<br>Interfacing | Packetization Timeout. Set/Read<br>number of character times of inter-<br>character delay required before                                                                                                    | 0 - 0xFF<br>[x character<br>times]                                                                                                    | 3       |

#### **Commands-Serial Interfacing**

|              |                         | transmission. Set to zero to<br>transmit characters as they arrive<br>instead of buffering them into one<br>RF packet.                                                                                                    |                                                                                                    |      |
|--------------|-------------------------|----------------------------------------------------------------------------------------------------|----------------------------------------------------------------------------------------------------|------|
| AP (v1.x80*) | Serial _<br>Interfacing | API Enable. Disable/Enable API<br>Mode.                                                                                                    | 0 - 2<br>0 = Disabled<br>1 = API<br>enabled<br>2 = API enabled<br>(w/escaped<br>control<br>characters) | 0    |
| PR (v1.x80*) | Serial _<br>Interfacing | Pull-up Resistor Enable.<br>Set/Read biffield to configure<br>internal pull-up resistor status for<br>I/O lines<br>Biffield Map:<br>bit 0 - AD4/DIO4 (pin11)<br>bit 1 - AD3 / DIO3 (pin17)<br>bit 2 - AD2/DIO2 (pin18)<br>bit 3 - AD1/DIO1 (pin19)<br>bit 4 - AD0 / DIO0 (pin20)<br>bit 5 - RTS / AD6 / DIO6 (pin16)<br>bit 6 - DTR / SLEEP_RQ / DI8<br>(pin9)<br>bit 7 - DIN/CONFIG (pin3)<br>Bit set to "1" specifies pull-up<br>enabled; "0" specifies no pull-up | 0 - 0xFF                                                                                               | 0xFF |

Commands-I/O Settings (sub category designated within {brackets})

| AT_<br>Command | Command_<br>Category | Name and Description                                                                                                    | Parameter<br>Range                                                                                   | Default |
|----------------|----------------------|----------------------------------------------------------------------------------------------------|----------------------------------------------------------------------------------------------------|---------|
| D8             | I/O Settings         | <b>DI8 Configuration</b> . Select/Read options for the DI8 line (pin 9) of the RF module.                                                             | 0 – 1<br>0 = Disabled<br>3 = DI<br>(1,2,4 & 5 n/a)                                                   | 0       |
| D7 (v1.x80*)   | I/O Settings         | <b>DIO7 Configuration</b> . Select/Read settings for the DIO7 line (pin 12) of the RF module. Options include CTS flow control and I/O line settings. | 0 – 1<br>0 = Disabled<br>1 = CTS Flow<br>Control<br>2 = (n/a)<br>3 = DI<br>4 = DO low<br>5 = DO high | 1       |

| D6 (v1.x80*)         | I/O Settings | DIO6 Configuration. Select/Read<br>settings for the DIO6 line (pin 16)<br>of the RF module. Options include<br>RTS flow control and I/O line<br>settings.                                                                                                    | 0 – 1<br>0 = Disabled<br>1 = RTS flow<br>control<br>2 = (n/a)<br>3 = DI<br>4 = DO low<br>5 = DO high   | 0               |
|----------------------|--------------|----------------------------------------------------------------------------------------------------|----------------------------------------------------------------------------------------------------|-----------------|
| D5 (v1.x80*)         | I/O Settings | DIO5 Configuration. Configure<br>settings for the DIO5 line (pin 15)<br>of the RF module. Options include<br>Associated LED indicator (blinks<br>when associated) and I/O line<br>settings.                                                                                      | 0 – 1<br>0 = Disabled<br>1 = Associated<br>indicator<br>2 = ADC<br>3 = DI<br>4 = DO low<br>5 = DO high | 1               |
| D0 - D4<br>(v1.xA0*) | I/O Settings | (DIO4 -DIO4) Configuration.<br>Select/Read settings for the<br>following lines: AD0/DIO0 (pin<br>20), AD1/DIO1 (pin 19),<br>AD2/DIO2 (pin 18), AD3/DIO3<br>(pin 17), AD4/DIO4 (pin 11).<br>Options include: Analog-to-digital<br>converter, Digital Input and Digital<br>Output. | 0 - 1<br>0 = Disabled<br>1 = (n/a)<br>2 = ADC<br>3 = DI<br>4 = DO low<br>5 = DO high                   | 0               |
| IU (v1.xA0*)         | I/O Settings | I/O Output<br>Enable.Disables/Enables I/O data<br>received to be sent out UART.<br>The data is sent using an API<br>frame regardless of the current<br>AP parameter value.                                                                                                    | 0 – 1<br>0 = Disabled<br>1 = Enabled                                                                   | 1               |
| IT (v1.xA0*)         | I/O Settings | Samples before TX.Set/Read the<br>number of samples to collect<br>before transmitting data.<br>Maximum number of samples is<br>dependent upon the number of<br>enabled inputs.                                                                                                   | 1 - 0xFF                                                                                               | 1               |
| IS (v1.xA0*)         | I/O Settings | Force Sample.Force a read of all<br>enabled inputs (DI or ADC). Data<br>is returned through the UART. If<br>no inputs are defined (DI or ADC),<br>this command will return error.                                                                                                | 8-bit bitmap (each<br>bit represents the<br>level of an I/O line<br>setup as an<br>output)             | -               |
| IO (v1.xA0*)         | I/O Settings | Digital Output Level.Set digital<br>output level to allow DIO lines that<br>are setup as outputs to be<br>changed through Command<br>Mode.                                                                                                    | -                                                                                                    | -               |
| IC (v1.xA0*)         | I/O Settings | DIO Change<br>Detect.Enables/Disables the<br>monitoring of the change detect<br>feature on DIO lines 0-7. If a<br>change is detected, data is<br>transmitted with DIO data only.<br>Any samples queued and waiting<br>for transmission will be sent first.                       | 0 - 0xFF [bitfield]                                                                                    | 0<br>(disabled) |

|                      |                                    | Sample Pate Sat/Poad cample                                                                                                    |                                                     |                               |
|----------------------|------------------------------------|----------------------------------------------------------------------------------------------------|-----------------------------------------------------|-------------------------------|
| IR (v1.xA0*)         | I/O Settings                       | Sample Rate. Set/Read sample<br>rate. When set, this parameter<br>causes the module to sample all<br>enabled inputs at a specified<br>interval.                                                                                                    | 0 -0xFFFF [x 1<br>msec]                             | 0                             |
| AV (v1.xA0*)         | I/O Settings                       | ADC Voltage Reference.<br>Set/Read ADC reference voltage switch.                                                                                                    | 0 – 1<br>0 = VREF pin<br>1 = Internal               | 0                             |
| IA (v1.xA0*)         | I/O Settings {I/O<br>Line Passing} | I/O Input Address. Set/Read<br>addresses of module to which<br>outputs are bound. Setting all<br>bytes to 0xFF will not allow any<br>received I/O packet to change<br>outputs. Setting address to<br>0xFFFF will allow any received<br>I/O packet to change outputs.                                                                                   | 0 -<br>0xFFFFFFFFFFF<br>FFFF                        | 0xFFFFF<br>F<br>FFFFFFFF<br>F |
| T0 - T7<br>(v1.xA0*) | I/O Settings {I/O<br>Line Passing} | (D0 - D7) Output Timeout.<br>Set/Read Output timeout values<br>for lines that correspond with the<br>D0 - D7 parameters. When output<br>is set (due to I/O line passing) to<br>a non-default level, a timer is<br>started which when expired will<br>set the output to it default level.<br>The timer is reset when a valid<br>I/O packet is received. | 0 - 0xFF<br>[x 100 ms]                              | 0xFF                          |
| P0                   | I/O Settings {I/O<br>Line Passing} | <b>PWM0 Configuration</b> .<br>Select/Read function for PWM0<br>pin.                                                                                                    | 0 – 2<br>0 = Disabled<br>1 = RSSI<br>2 = PWM Output | 1                             |
| P1 (v1.xA0*)         | I/O Settings {I/O<br>Line Passing} | <b>PWM1 Configuration</b> .<br>Select/Read function for PWM1<br>pin.                                                                                                    | 0 – 2<br>0 = Disabled<br>1 = RSSI<br>2 = PWM Output | 0                             |
| M0 (v1.xA0*)         | I/O Settings {I/O<br>Line Passing} | <b>PWM0 Output Level</b> . Set/Read the PWM0 output level.                                                                                                    | 0 - 0x03FF                                          | -                             |
| M1 (v1.xA0*)         | I/O Settings {I/O<br>Line Passing} | <b>PWM1 Output Level</b> . Set/Read the PWM0 output level.                                                                                                    | 0 - 0x03FF                                          | -                             |
| PT (v1.xA0*)         | I/O Settings {I/O<br>Line Passing} | PWM Output Timeout. Set/Read<br>output timeout value for both<br>PWM outputs. When PWM is set<br>to a non-zero value: Due to I/O<br>line passing, a time is started<br>which when expired will set the<br>PWM output to zero. The timer is<br>reset when a valid I/O packet is<br>received.]                                                           | 0 - 0xFF<br>[x 100 ms]                              | 0xFF                          |
| RP                   | I/O Settings {I/O<br>Line Passing} | RSSI PWM Timer.Set/Read<br>PWM timer register. Set the<br>duration of PWM (pulse width<br>modulation) signal output on the<br>RSSI pin. The signal duty cycle is<br>updated with each received<br>packet and is shut off when the<br>timer expires.]                                                                                                   | 0 - 0xFF<br>[x 100 ms]                              | 0x28 (40d)                    |

\*Firmware version in which the command was first introduced (firmware versions are numbered in hexadecimal notation.)

| Comman | ds-Diag | nostics |
|--------|---------|---------|
|        |         |         |

| AT_<br>Command | Command_<br>Category | Name and Description                                                                                                    | Parameter<br>Range        | Default     |
|----------------|----------------------|----------------------------------------------------------------------------------------------------|---------------------------|-------------|
| VR             | Diagnostics          | Firmware Version. Read firmware version of the RF module.                                                                                                    | 0 - 0xFFFF<br>[read-only] | Factory-set |
| VL (v1.x80*)   | Diagnostics          | Firmware Version - Verbose.<br>Read detailed version information<br>(including application build date,<br>MAC, PHY and bootloader<br>versions).                                                                                                    | -                         | -           |
| HV (v1.x80*)   | Diagnostics          | Hardware Version. Read<br>hardware version of the RF<br>module.                                                                                                    | 0 - 0xFFFF<br>[read-only] | Factory-set |
| DB             | Diagnostics          | Received Signal Strength. Read<br>signal level [in dB] of last good<br>packet received (RSSI). Absolute<br>value is reported. (For example:<br>0x58 = -88 dBm) Reported value is<br>accurate between -40 dBm and RX<br>sensitivity.                                                                                                    | 0 - 0x64<br>[read-only]   | -           |
| EC (v1.x80*)   | Diagnostics          | CCA Failures.Reset/Read count of<br>CCA (Clear Channel Assessment)<br>failures. This parameter value<br>increments when the module does<br>not transmit a packet because it<br>detected energy above the CCA<br>threshold level set with CA<br>command. This count saturates at<br>its maximum value. Set count to "0"<br>to reset count.                                                                                                    | 0 - 0xFFFF                | -           |
| EA (v1.x80*)   | Diagnostics          | ACK Failures. Reset/Read count<br>of acknowledgment failures. This<br>parameter value increments when<br>the module expires its transmission<br>retries without receiving an ACK on<br>a packet transmission. This count<br>saturates at its maximum value.<br>Set the parameter to "0" to reset<br>count.                                                                                                    | 0 - 0xFFFF                | -           |
| ED (v1.x80*)   | Diagnostics          | Energy Scan. Send 'Energy<br>Detect Scan'. ED parameter<br>determines the length of scan on<br>each channel. The maximal energy<br>on each channel is returned and<br>each value is followed by a<br>carriage return. Values returned<br>represent detected energy levels in<br>units of -dBm. Actual scan time on<br>each channel is measured as Time<br>= [(2 ^ SD) * 15.36] ms. Total scan<br>time is this time multiplied by the<br>number of channels to be scanned. | 0 - 6                     | -           |

\*Firmware version in which the command was first introduced (firmware versions are numbered in hexadecimal notation.)

| AT_<br>Command | Command_<br>Category       | Name and Description                                                                                                    | Parameter<br>Range       | Default             |
|----------------|----------------------------|----------------------------------------------------------------------------------------------------|--------------------------|---------------------|
| СТ             | AT Command<br>Mode Options | Command Mode<br>Timeout.Set/Read the period of<br>inactivity (no valid commands<br>received) after which the RF<br>module automatically exits AT<br>Command Mode and returns to<br>Idle Mode.                                                        | 2 - 0xFFFF<br>[x 100 ms] | 0x64 (100d)         |
| CN             | AT Command<br>Mode Options | Exit Command Mode. Explicitly<br>exit the module from AT Command<br>Mode.                                                                                                    |                          |                     |
| AC (v1.xA0*)   | AT Command<br>Mode Options | Apply Changes. Explicitly apply changes to queued parameter value(s) and re-initialize module.                                                                                                    |                          |                     |
| GT             | AT Command<br>Mode Options | Guard Times. Set required period<br>of silence before and after the<br>Command Sequence Characters of<br>the AT Command Mode Sequence<br>(GT+ CC + GT). The period of<br>silence is used to prevent<br>inadvertent entrance into AT<br>Command Mode. | 2 - 0x0CE4<br>[x 1 ms]   | 0x3E8<br>(1000d)    |
| сс             | AT Command<br>Mode Options | Command Sequence Character.<br>Set/Read the ASCII character<br>value to be used between Guard<br>Times of the AT Command Mode<br>Sequence (GT+CC+GT). The AT<br>Command Mode Sequence enters<br>the RF module into AT Command<br>Mode.               | 0 - 0xFF                 | 0x2B<br>('+' ASCII) |

**Commands-AT Command Options** 

\*Firmware version in which the command was first introduced (firmware versions are numbered in hexadecimal notation.)

# **Command Descriptions**

Command descriptions in this section are listed alphabetically. Command categories are designated within "< >" symbols that follow each command title. Zlinx Radio Modems expect parameter values in hexadecimal (designated by the "0x" prefix). All modules operating within the same network should contain the same firmware version.

# A1 (End Device Association) Command

<Networking {Association}> The A1 command is used to set and read association options for an End Device.

Use the table below to determine End Device behavior in relation to the A1 parameter. AT Command: ATA1

Parameter Range: 0 - 0x0F [bitfield]

Default Parameter Value: 0

Related Commands: ID (PAN ID), NI (Node Identifier), CH (Channel), CE (Coordinator Enable), A2 (Coordinator Association) Minimum Firmware Version Required: v1.x80

| Bit number          | End Device Association Option                                                                                                    |
|---------------------|----------------------------------------------------------------------------------------------------|
| 0 - ReassignPanID   | 0 - Will only associate with Coordinator operating on PAN ID that matches Node<br>Identifier                                                                                                    |
| J J                 | 1 - May associate with Coordinator operating on any PAN ID                                                                                                    |
| 1 Decesion Channel  | 0 - Will only associate with Coordinator operating on Channel that matches CH setting                                                                                                    |
| 1 - ReassignChannel | 1 - May associate with Coordinator operating on any Channel                                                                                                    |
|                     | 0 - Device will not attempt Association                                                                                                    |
| 2 - AutoAssociate   | <ol> <li>Device attempts Association until success_Note: This bit is used only for Non-<br/>Beacon systems. End Devices in a Beaconing system must always associate to a<br/>Coordinator</li> </ol> |
| 3 -                 | 0 - Pin Wake will not poll the Coordinator for pending (indirect) Data                                                                                                    |
| PollCoordOnPinWake  | 1 - Pin Wake will send Poll Request to Coordinator to extract any pending data                                                                                                    |
| 4 - 7               | [reserved]                                                                                                    |

#### A2 (Coordinator Association) Command

| <networking {association}=""> The A2</networking>                                            | AT Command: ATA2                                                                                                    |
|----------------------------------------------------------------------------------------------|----------------------------------------------------------------------------------------------------|
| command is used to set and read association options of the Coordinator.                      | Parameter Range: 0 - 7 [bitfield]                                                                                                    |
|                                                                                              | Default Parameter Value: 0                                                                                                    |
| Use the table below to determine<br>Coordinator<br>behavior in relation to the A2 parameter. | Related Commands: ID (PAN ID),<br>NI (Node Identifier), CH (Channel),<br>CE (Coordinator Enable), A1 (End<br>Device Association), AS Active<br>Scan), ED (Energy Scan)<br>Minimum Firmware Version |

Required: v1.x80

| Bit number        | End Device Association Option                                                                                                    |
|-------------------|----------------------------------------------------------------------------------------------------|
| 0 -               | 0 - Coordinator will not perform Active Scan to locate available PAN ID. It will operate on ID (PAN ID).                                     |
| ReassignPanID     | 1 - Coordinator will perform Active Scan to determine an available ID (PAN ID). If a PAN ID conflict is found, the ID parameter will change. |
| 1 -               | 0 - Coordinator will not perform Energy Scan to determine free channel. It will operate on the channel determined by the CH parameter.       |
| ReassignChannel   | <ol> <li>Coordinator will perform Energy Scan to find a free channel, then operate on that<br/>channel.</li> </ol>                           |
| 2 -AllowAssociate | 0 - Coordinator will not allow any devices to associate to it.                                                                               |
| 2 -AllowAssociate | 1 - Coordinator will allow devices to associate to it.                                                                                       |
| 3 - 7             | [reserved]                                                                                                    |

#### AC (Apply Changes) Command

<AT Command Mode Options> The AC command is used to explicitly apply changes to module parameter values.

AT Command: ATAC

Minimum Firmware Version Required: v1.xA0

'Applying changes' means that the module is re-initialized based on changes made to its parameter values. Once changes are

applied, the module immediately operates according to the new parameter values.

This behavior is in contrast to issuing the WR (Write) command. The WR command saves parameter values to non-volatile memory, but the module still operates according to previously saved values until the module is re-booted or the CN (Exit AT Command Mode) command is issued.

Refer to the "AT Command - Queue Parameter Value" API type for more information.

| Al (Association Indication) Command<br><networking {association}=""> The Al<br/>command is used to indicate occurrences<br/>of errors during the last association<br/>request.<br/>Use the table below to determine meaning<br/>of the returned values.</networking> | AT Command: ATAI<br>Parameter Range: 0 - 0x13<br>[read-only]<br>Related Commands: AS (Active Scan),<br>ID (PAN<br>ID), CH (Channel), ED (Energy Scan),<br>A1 (End<br>Device Association), A2 (Coordinator<br>Association), CE (Coordinator Enable) |
|----------------------------------------------------------------------------------------------------|----------------------------------------------------------------------------------------------------|
|                                                                                                    | Minimum Firmware Version Required:<br>v1.x80                                                                                                    |

| Returned<br>Value<br>(Hex) | Association Indication                                                                                           |
|----------------------------|----------------------------------------------------------------------------------------------------|
| 0x00                       | Successful Completion - Coordinator successfully started or End Device association<br>complete                   |
| 0x01                       | Active Scan Timeout                                                                                              |
| 0x02                       | Active Scan found no PANs                                                                                        |
| 0x03                       | Active Scan found PAN, but the Coordinator Allow Association bit is not set                                      |
| 0x04                       | Active Scan found PAN, but Coordinator and End Device are not configured to support<br>beacons                   |
| 0x05                       | Active Scan found PAN, but Coordinator ID (PAN ID) value does not match the ID of the End<br>Device              |
| 0x06                       | Active Scan found PAN, but Coordinator CH (Channel) value does not match the CH of the<br>End Device             |
| 0x07                       | Energy Scan Timeout                                                                                              |
| 0x08                       | Coordinator start request failed                                                                                 |
| 0x09                       | Coordinator could not start due to Invalid Parameter                                                             |
| 0x0A                       | Coordinator Realignment is in progress                                                                           |
| 0x0B                       | Association Request not sent                                                                                     |
| 0x0C                       | Association Request timed out - no reply was received                                                            |
| 0x0D                       | Association Request had an Invalid Parameter                                                                     |
| 0x0E                       | Association Request Channel Access Failure - Request was not transmitted - CCA failure                           |
| 0x0F                       | Remote Coordinator did not send an ACK after Association Request was sent                                        |
| 0x10                       | Remote Coordinator did not reply to the Association Request, but an ACK was received _ after sending the request |
| 0x11                       | [reserved]                                                                                                    |
| 0x12                       | Sync-Loss - Lost synchronization with a Beaconing Coordinator                                                    |
| 0x13                       | Disassociated - No longer associated to Coordinator                                                              |

#### AP (API Enable) Command

<Serial Interfacing> The AP command is used to enable the RF module to operate using a framebased API instead of using the default Transparent (UART) mode. 

 AT Command: ATAP

 Parameter Range:0 - 2

 Parameter
 Configuration

 0
 Disabled (Transparent operation)

 1
 API enabled

 2
 API enabled (with escaped characters)

 Default Parameter Value:0
 Minimum Firmware Version Required: v1.x80

Refer to the API Operation section when API operation is enabled (AP = 1 or 2).

# AS (Active Scan) Command

information:

<AT Command Mode Options> The AS command is used to send a Beacon Request to a Broadcast Address (0xFFFF) and Broadcast PAN (0xFFFF) on every channel. The parameter determines the amount of time the RF module will listen for Beacons on each channel. A 'PanDescriptor' is created and returned for every Beacon received from the scan. Each PanDescriptor contains the following the following the scan. Each Pander Parameter Related Constraints and returned for every Beacons on the scan. Each Pander Pander

AT Command: ATAS

Parameter Range: 0 - 6

Related Command: SD (Scan Duration), DL (Destination Low Address), DH (Destination High Address), ID (PAN ID), CH (Channel) Minimum Firmware Version Required: v1.x80

CoordAddress (SH + SL parameters)<CR> CoordPanID (ID parameter)<CR> CoordAddrMode <CR> 0x02 = 16-bit Short Address 0x03 = 64-bit Long Address Channel (CH parameter) <CR> SecurityUse<CR> ACLEntry<CR> SecurityFailure<CR> SuperFrameSpec<CR> (2 bytes): bit 15 - Association Permitted (MSB) bit 14 - PAN Coordinator bit 13 - Reserved bit 12 - Battery Life Extension bits 8-11 - Final CAP Slot bits 4-7 - Superframe Order bits 0-3 - Beacon Order GtsPermit<CR> RSSI<CR> (- RSSI is returned as -dBm) TimeStamp<CR> (3 bytes) <CR> (A carriage return <CR> is sent at the end of the AS command.

The Active Scan is capable of returning up to 5 PanDescriptors in a scan. The actual scan time on each channel is measured as Time =  $[(2 \land (SD Parameter)) * 15.36]$  ms. Total scan time is this time multiplied by the number of channels to be scanned.

NOTE: Refer the scan table in the SD description to determine scan times. If using API Mode, no <CR>'s are returned in the response. Refer to the API Mode Operation section.

# AV (ADC Voltage Reference) Command

<Serial Interfacing> The AV command is used to set/read the ADC reference voltage switch.

# AT Command: ATAV

Parameter Range:0 - 1

|   | Parameter | Configuration                              |
|---|-----------|--------------------------------------------|
| - | 0         | VREF Pin                                   |
|   | 1         | Internal (on-<br>board reference<br>- VCC) |

# **BD** (Interface Data Rate) Command

<Serial Interfacing> The BD command is used to set and read the serial interface data rate usedbetween the RF module and host. This parameterdetermines the rate at which serial data is sent to the module from the host. Modified interface data rates do not take effect until the CN (Exit AT Command Mode) command is issued and the system returns the 'OK' response.

When parameters 0-7 are sent to the module, the respective interface data rates are used (as shown in the table on the riaht).

The RF data rate is not affected by the BD parameter. If the interface data rate is set higher than the RF data rate, a flow control configuration may need to be implemented.

Defeuit Rataneterty anue:0 Miramueterin Raware: Version standard

raegu/red x80 A0x1C200 (nonstndard rates)

| Parameter                 | Configuration (bps) |
|---------------------------|---------------------|
| 0                         | 1200                |
| 1                         | 2400                |
| 2                         | 4800                |
| 3                         | 9600                |
| 4                         | 19200               |
| 5                         | 38400               |
| 6                         | 57600               |
| 7                         | 115200              |
| Default Parameter Value:3 |                     |

erault Parameter value

# Non-standard Interface Data Rates:

Any value above 0x07 will be interpreted as an actual baud rate. When a value above 0x07 is sent, the closest interface data rate represented by the number is stored in the BD register. For example, a rate of 19200 bps can be set by sending the following command line "ATBD4B00".

When the BD command is sent with a non-standard interface data rate, the UART will adjust to accommodate the requested interface rate. In most cases, the clock resolution will cause the stored BD parameter to vary from the parameter that was sent (refer to the table below). Reading the BD command (send "ATBD" command without an associated parameter value) will return the value actually stored in the module's BD register.

| BD Parameter Sent<br>(HEX) | Interface Data Rate (bps) | BD Parameter Stored<br>(HEX) |
|----------------------------|---------------------------|------------------------------|
| 0                          | 1200                      | 0                            |
| 4                          | 19,200                    | 4                            |
| 7                          | 115,200                   | 7                            |
| 12C                        | 300                       | 12B                          |
| 1C200                      | 115,200                   | 1B207                        |

# Parameters Sent Versus Parameters Stored

# CA (CCA Threshold) Command

<RF Interfacing> CA command is used to set and read CCA (Clear Channel Assessment) thresholds.

Prior to transmitting a packet, a CCA is performed to detect energy on the transmit channel. If the detected energy is above the CCA Threshold, the RF module will not transmit the packet.

# CC (Command Sequence Character) Command

<AT Command Mode Options> The CC command is used to set and read the ASCII character used between

guard times of the AT Command Mode

AT Command: ATCA Parameter Range: 0 - 0x50 [dBm]

Default Parameter Value: 0x2C $\Box$ (-44 decimal dBm)

Minimum Firmware Version Required: v1.x80

| AT Command: ATCC                             |
|----------------------------------------------|
| Parameter Range: 0 - 0xFF                    |
| Default Parameter Value: 0x2B (ASCII<br>"+") |
| Related Command: GT (Guard Times)            |

Sequence (GT + CC + GT). This sequence enters the RF module into AT Command Mode so that data entering the module from the host is recognized as commands instead of payload.

The AT Command Sequence is explained further in the AT Command Mode section.

# CE (Coordinator Enable) Command

<Serial Interfacing> The CE command is used to set and read the behavior (End Device vs. Coordinator) of the RF module.

| AT Command: ATCE                          |               |
|-------------------------------------------|---------------|
| Parameter Range:0 - 1                     |               |
| Parameter                                 | Configuration |
| 0                                         | End Device    |
| 1                                         | Coordinator   |
| Default Parameter Value:0                 |               |
| Minimum Firmware Version Required: v1.x80 |               |

# CH (Channel) Command

<Networking {Addressing}> The CH command is used to set/read the operating channel on which RF connections are made between RF modules. The channel is one of three addressing options available to the module. The other options are the PAN ID (ID command) and destination addresses (DL & DH commands). AT Command: ATCH

Parameter Range: 0x0B - 0x1A

Default Parameter Value: 0x0C (12 decimal) Related Commands: ID (PAN ID), DL (Destination Address Low, DH (Destination Address High)

In order for modules to communicate with each other, the modules must share the same channel number. Different channels can be used to prevent modules in one network from listening to transmissions of another. Adjacent channel rejection is 23 dB.

The module uses channel numbers of the 802.15.4 standard. Center Frequency = 2.405 + (CH - 11d) \* 5 MHz (d = decimal)

# CN (Exit Command Mode) Command

<AT Command Mode Options> The CN command is used to explicitly exit the RF module from AT Command Mode.

# **CT (Command Mode Timeout) Command**

<AT Command Mode Options> The CT command is used to set and read the amount of inactive time that elapses before the RF module automatically exits from AT Command Mode and returns to Idle Mode.

Use the CN (Exit Command Mode) command to exit AT Command Mode manually.

AT Command: ATCN

AT Command: ATCT

Parameter Range:2 - 0xFFFF [x 100 milliseconds]

Default Parameter Value: 0x64 (100 decimal (which equals 10 decimal seconds))

Number of bytes returned: 2

Related Command: CN (Exit Command Mode)

# D0 - D4 (DIOn Configuration) Commands

<I/O Settings> The D0, D1, D2, D3 and D4 commands are used to select/read the behavior of their respective AD/DIO lines (pins 20, 19, 18, 17 and 11 respectively). Options include:

- Analog-to-digital converter
- Digital input
- Digital output

AT Commands: \_ ATD0, ATD1, ATD2, ATD3, ATD4

Parameter Range:0 - 5ParameterConfiguration0Disabled1n/a2ADC3DI4DO low5DO high

Default Parameter Value:0

Minimum Firmware Version Required: 1.x.A0

# D5 (DIO5 Configuration) Command

<I/O Settings> The D5 command is used to select/read the behavior of the DIO5 line (pin 15).

Options include:

- Associated Indicator (LED blinks when the module is associated)
- Analog-to-digital converter
- Digital input
- Digital output

# AT Command: ATD5

Parameter Range:0 - 5 Parameter Configuration 0 Disabled Associated 1 Indicator 2 ADC 3 DI 4 DO low 5 DO high

Default Parameter Value:1

Parameters 2-5 supported as of firmware version 1.xA0

## D6 (DIO6 Configuration) Command

<I/O Settings> The D6 command is used to select/read the behavior of the DIO6 line (pin 16). Options include:

- RTS flow control
  Analog-to-digital
- converter

D7 (DIO7 Configuration)

<I/O Settings> The D7 command is used to select/read the behavior of the DIO7 line (pin 12). Options include:

> CTS flow control
> Analog-to-digital converter
> Digital input
> Digital output

Command

- Digital input
- Digital output

| AT Command. AT DO     |                  |
|-----------------------|------------------|
| Parameter Range:0 - 5 |                  |
| Parameter             | Configuration    |
| 0                     | Disabled         |
| 1                     | RTS Flow Control |
| 2                     | n/a              |
| 3                     | DI               |
| 4                     | DO low           |
| 5                     | DO high          |
|                       |                  |

Default Parameter Value:0

AT Command: ATD6

Parameters 3-5 supported as of firmware version 1.xA0

# AT Command: ATD7

Parameter Range:0 - 5

| J                |
|------------------|
| Configuration    |
| Disabled         |
| CTS Flow Control |
| n/a              |
| DI               |
| DO low           |
| DO high          |
|                  |

Default Parameter Value:1

Parameters 3-5 supported as of firmware version 1.x.A0

#### D8 (DI8 Configuration) Command

<I/O Settings> The D8 command is used to select/read the behavior of the D18 line (pin 9). This command enables configuring the pin to function as a digital input. This line is also used with Pin Sleep.

#### AT Command: ATD8

Parameter Range:0 - 5 \_ (1, 2, 4 & 5 n/a)

| Parameter                                | Configuration |  |
|------------------------------------------|---------------|--|
| 0                                        | Disabled      |  |
| 3                                        | DI            |  |
| Default Parameter Value:0                |               |  |
| Minimum Firmulare Varian Deguired: 1 x40 |               |  |

Minimum Firmware Version Required: 1.xA0

#### DA (Force Disassociation) Command

<(Special)> The DA command is used to immediately disassociate Minimum Firmware Version Required: v1.x80

Parameter Range: 0 - 0x64 [read-only]

an End Device from a Coordinator and reattempt to associate.

# **DB** (Received Signal Strength) Command

<Diagnostics> DB parameter is used to read the received signal

strength (in dBm) of the last RF packet received. Reported values are accurate between -40 dBm and the RF module's receiver sensitivity.

Absolute values are reported. For example: 0x58 = -88 dBm (decimal). If no packets have been received (since last reset, power cycle or sleep event), "0" will be reported.

#### DH (Destination Address High) Command

<Networking {Addressing}> The DH command is used to set and read the upper 32 bits of the RF module's 64-bit destination address. When combined with the DL (Destination Address Low) parameter, it defines the destination address used for transmission.

AT Command: ATDH

AT Command: ATDA

AT Command: ATDB

Parameter Range: 0 - 0xFFFFFFFF

Default Parameter Value: 0

Related Commands: DL (Destination Address Low), CH (Channel), ID (PAN VID), MY (Source Address)

An module will only communicate with other modules having the same channel (CH parameter). PAN ID (ID parameter) and destination address (DH + DL parameters).

To transmit using a 16-bit address, set the DH parameter to zero and the DL parameter less than 0xFFFF. 0x00000000000FFFF (DL concatenated to DH) is the broadcast address for the PAN.

# DL (Destination Address Low) Command

<Networking {Addressing}> The DL command is used to set and read the lower 32 bits of the RF module's 64-bit destination address. When combined with the DH (Destination Address High) parameter, it defines the

| AT Command: ATDL                                              |         |
|---------------------------------------------------------------|---------|
| Parameter Range: 0 - 0xF                                      | FFFFFFF |
| Default Parameter Value:                                      | 0       |
| Related Commands: DH<br>High), CH (Channel), ID (<br>Address) |         |

destination address used for transmission.

A module will only communicate with other modules having the same channel (CH parameter), PAN ID (ID parameter) and destination address (DH + DL parameters).

To transmit using a 16-bit address, set the DH parameter to zero and the DL

#### DN (Destination Node) Command

<Networking {Identification}> The DN command is used to resolve a NI (Node Identifier) string to a physical address. The following events occur upon successful com AT Command: ATDN

Parameter Range: 20-character ASCII String

Minimum Firmware Version Required: v1.x80

events occur upon successful command execution:

- 1. DL and DH are set to the address of the module with the matching NI (Node Identifier).
- 2. 'OK' is returned.
- 3. RF module automatically exits AT Command Mode.

If there is no response from a modem within 200 msec or a parameter is not specified (left blank), the command is terminated and an 'ERROR' message is returned.

| DP (Disassociation Cyclic Sleep<br>Period) Command<br><sleep (low="" mode="" power)=""></sleep>                                                                                                    | AT Command: ATDP                                                                    |
|----------------------------------------------------------------------------------------------------|-------------------------------------------------------------------------------------|
|                                                                                                    | Parameter Range: 1 - 0x68B0 _ [x 10 milliseconds]                                   |
| <b>NonBeacon Firmware</b><br><i>End Device</i> - The DP command is<br>used to set and read the time<br>period of sleep for cyclic sleeping<br>remotes that are configured for<br>Association but are not associated<br>to a Coordinator. (i.e. If a | Default Parameter Value:0x3E8_ (1000 decimal)                                       |
|                                                                                                    | Related Commands: SM (Sleep Mode), SP (Cyclic Sleep Period), ST (Time before Sleep) |
|                                                                                                    | Minimum Firmware Version Required: v1.x80                                           |
| device is configured to associate,                                                                                                    |                                                                                     |

configured as a Cyclic Sleep remote, but does not find a Coordinator; it will sleep for DP time before reattempting association.) Maximum sleep period is 268 seconds (0x68B0). DP should be > 0 for NonBeacon systems.

# EA (ACK Failures) Command

<Diagnostics> The EA command is used to reset and read the count of ACK (acknowledgement) failures. This parameter value increments when the module AT Command: ATEA

Parameter Range:0 - 0xFFFF

Minimum Firmware Version Required: v1.x80

expires its transmission retries without receiving an ACK on a packet transmission. This count saturates at its maximum value.

Set the parameter to "0" to reset count.

# EC (CCA Failures) Command

<Diagnostics> The EC command is used to read and reset the count of CCA (Clear Channel Assessment) failures. This parameter value increments when the RF module does not transmit a packet due to the detection of AT Command: ATEC

Parameter Range:0 - 0xFFFF

Related Command: CA (CCA Threshold)

Minimum Firmware Version Required: v1.x80

energy that is above the CCA threshold level (set with CA command). This count saturates at its maximum value.

Set the EC parameter to "0" to reset count.

# ED (Energy Scan) Command

<Networking {Association}> The ED command is used to send an "Energy Detect Scan". This parameter determines the length of scan on each channel. The maximal energy on each channel is returned and each value is AT Command: ATED

Parameter Range:0 - 6

Related Command: SD (Scan Duration), SC (Scan Channel)

Minimum Firmware Version Required: v1.x80

followed by a carriage return. An additional carriage return is sent at the end of the command.

The values returned represent the detected energy level in units of -dBm. The actual scan time on each channel is measured as Time =  $[(2 \land ED PARAM) * 15.36]$  ms.

Note: Total scan time is this time multiplied by the number of channels to be scanned. Also refer to the SD (Scan Duration) table. Use the SC (Scan Channel) command to choose which channels to scan.

# EE (AES Encryption Enable) Command

AT Command: ATEE

| <networking {security}=""> The EE</networking>          |
|---------------------------------------------------------|
| command is used to set/read the                         |
| parameter that disables/enables 128-bit AES encryption. |

The Zlinx firmware uses the 802.15.4 Default Security protocol and uses AES encryption with a 128-bit key. AES encryption dictates that all modules in the network use the same key and the maximum RF packet size is 95 Bytes.

| Parameter Range:0 - 1                                                 |               |  |
|-----------------------------------------------------------------------|---------------|--|
| Parameter                                                             | Configuration |  |
| 0                                                                     | Disabled      |  |
| 1                                                                     | Enabled       |  |
| Default Parameter Value:0                                             |               |  |
| Related Commands: KY (Encryption Key), AP (API Enable), MM (MAC Mode) |               |  |
| Minimum Firmware Version Required: v1.xA0                             |               |  |

When encryption is enabled, the module will always use its 64-bit long address as the source address for RF packets. This does not affect how the MY (Source Address), DH (Destination Address High) and DL (Destination Address Low) parameters work

If MM (MAC Mode) > 0 and AP (API Enable) parameter > 0: With encryption enabled and a 16-bit short address set, receiving modules will only be able to issue RX (Receive) 64-bit indicators. This is not an issue when MM = 0.

If a module with a non-matching key detects RF data, but has an incorrect key: When encryption is enabled, non-encrypted RF packets received will be rejected and will not be sent out the UART.

Transparent Operation --> All RF packets are sent encrypted if the key is set.

API Operation --> Receive frames use an option bit to indicate that the packet was encrypted.

| FP (Force Poll) Command<br><networking (association)=""> The<br/>FP command is used to request</networking>                                                             | AT Command: ATFP                                                                                                    |  |
|----------------------------------------------------------------------------------------------------|----------------------------------------------------------------------------------------------------|--|
|                                                                                                    | Minimum Firmware Version Required: v1.x80                                                                           |  |
| indirect messages being held by a<br>Coordinator.                                                                                                    |                                                                                                    |  |
|                                                                                                    |                                                                                                    |  |
| FR (Software Reset) Command<br><special> The FR command is</special>                                                                                                    | AT Command: ATFR                                                                                                    |  |
| used to force a software reset on                                                                                                    | Minimum Firmware Version Required: v1.x80<br>owering off and then on again the module.                              |  |
| the KF module. The reset simulates p                                                                                                    | owening on and then on again the module.                                                                            |  |
| GT (Guard Times) Command                                                                                                    |                                                                                                    |  |
| <at command="" mode="" options=""></at>                                                                                                    | AT Command: ATGT                                                                                                    |  |
| GT Command is used to set the DI<br>(data in from host) time-of-silence<br>that surrounds the AT command                                                                | Parameter Range:2 - 0x0CE4 [x 1 millisecond]                                                                        |  |
| sequence character (CC<br>Command) of the AT Command<br>Mode sequence (GT + CC + GT).                                                                                   | Default Parameter Value:0x3E8 _ (1000 decimal)                                                                      |  |
|                                                                                                    | Related Command: CC (Command Sequence                                                                               |  |
| The DI time-of-silence is used to prevent inadvertent entrance into AT Command Mode.                                                                                    | Character)                                                                                                    |  |
| Refer to the Command Mode section for more information regarding the AT Command Mode Sequence.                                                                          |                                                                                                    |  |
| HV (Hardware Version)<br>Command                                                                                                    | AT Command: ATHV                                                                                                    |  |
| <diagnostics> The HV command<br/>is used to read the hardware<br/>version of the RF module.</diagnostics>                                                               | Parameter Range:0 - 0xFFFF [Read-only]                                                                              |  |
|                                                                                                    | Minimum Firmware Version Required: v1.x80                                                                           |  |
|                                                                                                    |                                                                                                    |  |
| IA (I/O Input Address) Command <i line="" o="" passing}="" settings="" {i=""></i>                                                                                       | AT Command: ATIA                                                                                                    |  |
| The IA command is used to bind a<br>module output to a specific<br>address. Outputs will only change<br>if received from this address. The<br>IA command can be used to | Parameter Range:0 - 0xFFFFFFFFFFFFFFFFFFFFFFFFFFFFFFFFFF                                                            |  |
|                                                                                                    | Default Parameter<br>Value:0xFFFFFFFFFFFFFFFFFFFFFFFF (will not allow any<br>received I/O packet to change outputs) |  |
| set/read both 16 and 64-bit addresses.                                                                                                    | Minimum Firmware Version Required: v1.xA0                                                                           |  |

Setting all bytes to 0xFF will not allow the reception of any I/O packet to change outputs. Setting the IA address to 0xFFFF will cause the module to accept all I/O packets.

#### IC (DIO Change Detect) Command

<I/O Settings> The IC command is used to enable the monitoring of the change detect feature on DIO lines 0-7. If a change is detected, data is transmitted with DIO data AT Command: ATIC

Parameter Range:0 - 0xFF [bitfield]

Default Parameter Value:0 (disabled)

Minimum Firmware Version Required: 1.xA0

only. Any samples queued and waiting for transmission are sent first.

Refer to the "ADC and Digital I/O Line Support" sections of the "RF Module Operations" chapter for more information.

# ID (Pan ID) Command

<Networking {Addressing}> The ID command is used to set and read the PAN (Personal Area Network) ID of the RF module. Only modules with matching PAN IDs can communicate with each AT Command: ATID

Parameter Range: 0 - 0xFFFF

Default Parameter Value:0x3332 (13106 decimal)

other. Unique PAN IDs enable control of which RF packets are received by a module.

Setting the ID parameter to 0xFFFF indicates a global transmission for all PANs. It does not indicate a global receive.

| IO (Digital Output Level)<br>Command<br><i o="" settings=""> The IO command is<br/>used to set digital output levels.<br/>This allows DIO lines setup as<br/>outputs to be changed through<br/>Command Mode.<br/>IR (Sample Rate) Command<br/><i o="" settings=""> The IR command is<br/>used to set/read the sample rate.<br/>When set, the module will sample<br/>all enabled DIO/ADC lines at a<br/>specified interval. This command</i></i> | AT Command: ATIO<br>Parameter Range: 8-bit bitmap _<br>(where each bit represents the level of an I/O<br>line that is setup as an output.) |
|----------------------------------------------------------------------------------------------------|----------------------------------------------------------------------------------------------------|
|                                                                                                    | Minimum Firmware Version Required: v1.xA0<br>AT Command: ATIR                                                                              |
|                                                                                                    | Parameter Range: 0 - 0xFFFF [x 1 msec]_ (cannot guarantee 1 ms timing when IT=1)                                                           |
|                                                                                                    | Default Parameter Value:0                                                                                                    |

Related Command: IT (Samples before TX)

Minimum Firmware Version Required: v1.xA0

Example: When IR = 0x0A, the sample rate is 10 ms (or 100 Hz).

# IS (Force Sample) Command

allows periodic reads of the ADC and DIO lines in a non-Sleep Mode

setup.

<I/O Settings> The IS command is used to force a read of all enabled DIO/ADC lines. The data is returned through the UART. When operating in Transparent Mode (AP=0), the data is retuned in the following format: AT Command: ATIS

Parameter Range: 1 - 0xFF

Default Parameter Value:1

Minimum Firmware Version Required: v1.xA0

All bytes are converted to ASCII: number of samples<CR> channel mask<CR> DIO data<CR> (If DIO lines are enabled<CR> ADC channel Data<cr> <-This will repeat for every enabled ADC channel<CR> <CR> (end of data noted by extra <CR>)

When operating in API mode (AP > 0), the command will immediately return an 'OK' response. The data will follow in the normal API format for DIO data.

| IT (Samples before TX)                     |  |
|--------------------------------------------|--|
| Command                                    |  |
| <i o="" settings=""> The IT command is</i> |  |

<I/O Settings> The IT command is used to set/read the number of DIO and ADC samples to collect before transmitting data. AT Command: ATIT Parameter Range: 1 - 0xFF Default Parameter Value:1 Minimum Firmware Version Required: v1.xA0

One ADC sample is considered complete when all enabled ADC channels have been read. The module can buffer up to 93 Bytes of sample data. Since the module uses a 10-bit A/D converter, each sample uses two Bytes. This leads to a maximum buffer size of 46 samples or IT=0x2E.

When Sleep Modes are enabled and IR (Sample Rate) is set, the module will remain awake until IT samples have been collected.

# IU (I/O Output Enable) Command

<I/O Settings> The IU command is used to disable/enable I/O UART output. When enabled (IU = 1), received I/O line data packets are sent out the UART. The data is sent using an API frame regardless of the current AP parameter value. AT Command: ATIU

| Parameter Range:0 - 1     |                                                                        |
|---------------------------|------------------------------------------------------------------------|
| Parameter                 | Configuration                                                          |
| 0                         | Disabled -Received I/O<br>line data packets will<br>NOT sent out UART. |
| 1                         | Enabled -Received I/O<br>line data will be sent out<br>UART            |
| Default Parameter Value:1 |                                                                        |

Minimum Firmware Version Required: 1.xA0

#### KY (AES Encryption Key) Command

<Networking {Security}> The KY command is used to set the 128bit AES (Advanced Encryption Standard) key for encrypting/decrypting data. Once set, the key cannot be read out of the module by any means. AT Command: ATKY

Parameter Range:0 - (any 16-Byte value)

Default Parameter Value:0

Related Command: EE (Encryption Enable)

Minimum Firmware Version Required: v1.xA0

The entire payload of the packet is encrypted using the key and the CRC is computed across the ciphertext. When encryption is enabled, each packet carries an additional 16 Bytes to convey the random CBC Initialization Vector (IV) to the receiver(s). The KY value may be "0" or any 128-bit value. Any other value, including entering ATKY by itself with no parameters, will cause an error. A module with the wrong key (or no key) will receive encrypted data, but the data driven out the serial port will be meaningless. Likewise, a module with a key will receive unencrypted data sent from a module without a key, but the output will be meaningless. Because CBC mode is utilized, repetitive data appears differently in different transmissions due to the randomly-generated IV.

When queried, the system will return an 'OK' message and the value of the key will not be returned.

| M0 (PWM0 Output Level)<br>Command<br><i o="" settings=""> The M0 command<br/>is used to set/read the output level<br/>of the PWM0 line (pin 6).<br/>Before setting the line as an</i> | AT Command: ATM0                                                               |
|----------------------------------------------------------------------------------------------------|--------------------------------------------------------------------------------|
|                                                                                                    | Parameter Range:0 - 0x03FF [steps]                                             |
|                                                                                                    | Default Parameter Value:0                                                      |
|                                                                                                    | Related Commands: P0 (PWM0 Enable), AC (Apply Changes), CN (Exit Command Mode) |
| output:<br>1. Enable PWM0 output (P0 = 2)                                                                                                    | Minimum Firmware Version Required: v1.xA0                                      |
| 2. Apply settings (use CN or AC)                                                                                                    |                                                                                |

The PWM period is 64  $\mu$ sec and there are 0x03FF (1023 decimal) steps within this period. When M0 = 0 (0% PWM), 0x01FF (50% PWM), 0x03FF (100% PWM), etc.

#### M1 (PWM1 Output Level) Command

<I/O Settings> The M1 command is used to set/read the output level of the PWM1 line (pin 7).

Before setting the line as an output:

1. Enable PWM1 output (P1 = 2)

2. Apply settings (use CN or AC)

AT Command: ATM1 Parameter Range:0 - 0x03FF Default Parameter Value:0 Related Commands: P1 (PWM1 Enable), AC (Apply Changes), CN (Exit Command Mode)

Minimum Firmware Version Required: v1.xA0

# MM (MAC Mode) Command

<Networking {Addressing}> The MM command is used to set and read the MAC Mode value. The MM command disables/enables the use of a Max-Stream header contained in the 802.15.4 RF packet. By default (MM = 0), B&B Mode is enabled and the module adds an extra header to the data portion of the 802.15.4 packet. This enables the following features:

- · ND and DN command support
- Duplicate packet detection when using ACKs

The MM command allows users to turn off the use of the extra

### AT Command: ATMM

| Parameter  | Range:0 - 2 |
|------------|-------------|
| i aramotor | rungo.o L   |

| Parameter                                                   | Configuration                          |  |
|-------------------------------------------------------------|----------------------------------------|--|
| 0                                                           | B&B Mode<br>(802.15.4 + B&B<br>header) |  |
| 1                                                           | 802.15.4 (no ACKs)                     |  |
| 2                                                           | 802.15.4 (with ACKs)                   |  |
| Default Parameter Value:0                                   |                                        |  |
| Related Commands: ND (Node Discover), DN (Destination Node) |                                        |  |

Minimum Firmware Version Required: v1.x80

header. Modes 1 and 2 are strict 802.15.4 modes. If the B&B header is disabled, ND and DN parameters are also disabled.

Note: When MM > 0, application and CCA failure retries are not supported.

| MY (16-bit Source Address)                                                           | AT Command: ATMY                                                                     |
|--------------------------------------------------------------------------------------|--------------------------------------------------------------------------------------|
| Command<br><networking {addressing}=""> The</networking>                             | Parameter Range: 0 - 0xFFFF                                                          |
| MY command is used to set and<br>read the 16-bit source address of<br>the RF module. | Default Parameter Value: 0                                                           |
|                                                                                      | Related Commands: DH (Destination Address<br>High), DL (Destination Address Low), CH |
| By setting MY to 0xFFFF, the                                                         | (Channel), ID (PAN ID)                                                               |

reception of RF packets having a

16-bit address is disabled. The 64-bit address is the module's serial number and is alwavs enabled.

# ND (Node Discover) Command

<Networking {Identification}> The ND command is used to discover and report all modules on its current operating channel (CH parameter) and PAN ID (ID parameter). ND also accepts an NI (Node Identifier) value as a parameter. In this case, only a module matching the supplied identifier will respond.

AT Command: ATND

Range: optional 20-character NI value

Related Commands: CH (Channel), ID (Pan ID), MY (Source Address), SH (Serial Number High), SL (Serial Number Low). NI (Node Identifier). NT (Node Discover Time)

Minimum Firmware Version Required: v1.x80

ND uses a 64-bit long address when sending and responding to an ND request. The ND command causes a module to transmit a globally addressed ND command packet. The amount of time allowed for responses is determined by the NT (Node Discover Time) parameter.

In AT Command mode, command completion is designated by a carriage return (0x0D). Since two carriage returns end a command response, the application will receive three carriage returns at the end of the command. If no responses are received, the application should only receive one carriage return. When in API mode, the application should receive a frame (with no data) and status (set to 'OK') at the end of the command. When the ND command packet is received, the remote sets up a random time delay (up to 2.2 sec) before replying as follows:

Node Discover Response (AT command mode format - Transparent operation): MY (Source Address) value<CR> SH (Serial Number High) value<CR> SL (Serial Number Low) value<CR> DB (Received Signal Strength) value<CR> NI (Node Identifier) value<CR> <CR> (This is part of the response and not the end of command indicator.)

Node Discover Response (API format - data is binary (except for NI)): 2 bytes for MY (Source Address) value 4 bytes for SH (Serial Number High) value 4 bytes for SL (Serial Number Low) value 1 byte for DB (Received Signal Strength) value NULL-terminated string for NI (Node Identifier) value (max 20 bytes w/out NULL terminator)

| NI (Node Identifier) Command<br><networking {identification}=""> The<br/>NI command is used to set and<br/>read a string for identifying a<br/>particular node.</networking> | AT Command: ATNI                                            |
|----------------------------------------------------------------------------------------------------|-------------------------------------------------------------|
|                                                                                                    | Parameter Range: 20-character ASCII string                  |
|                                                                                                    | Related Commands: ND (Node Discover), DN (Destination Node) |
| Rules:                                                                                                    | Minimum Firmware Version Required: v1.x80                   |

- Register only accepts printable ASCII data.
- A string can not start with a space.
- A carriage return ends command
- Command will automatically end when maximum bytes for the string have been entered.

This string is returned as part of the ND (Node Discover) command. This identifier is also used with the DN (Destination Node) command.

| NT (Node Discover | Time) |
|-------------------|-------|
| Command           |       |

<Networking {Identification}> The NT command is used to set the amount of time a base node will wait for responses from other nodes when using the ND (Node Discover) command. The NT value is transmitted with the ND command.

| Parameter Range: 0x01 - 0xFC<br>[x 100 msec] |  |
|----------------------------------------------|--|

AT Command: ATNT

Default: 0x19 (2.5 decimal seconds)

Related Commands: ND (Node Discover)

Minimum Firmware Version Required: 1.xA0

Remote nodes will set up a random hold-off time based on this time. The remotes will adjust this time down by 250 ms to give each node the ability to respond before the base ends the command. Once the ND command has ended, any response received on the base would be discarded.

# P0 (PWM0 Configuration) Command

<I/O Setting {I/O Line Passing}> The P0 command is used to select/read the function for PWM0 (Pulse Width Modulation output 0). This command enables the option of translating incoming data to a PWM so that the output can be translated back into analog form.

With the IA (I/O Input Address) parameter correctly set, AD0 values can automatically be passed to PWM0.

#### P1 (PWM1 Configuration) Command

<I/O Setting {I/O Line Passing}> The P1 command is used to select/read the function for PWM1 (Pulse Width Modulation output 1). This command enables the option of translating incoming data to a PWM so that the output can be translated back into analog form. AT Command: ATP0\_ The second character in the command is the number zero ("0"), not the letter "O".

Parameter Range: 0 - 2

| 0         |               |
|-----------|---------------|
| Parameter | Configuration |
| 0         | Disabled      |
| 1         | RSSI          |
| 2         | PWM0 Output   |
|           |               |

Default Parameter Value: 1

#### AT Command: ATP1

Parameter Range: 0 - 2ParameterConfiguration0Disabled1RSSI2PWM1 OutputDefault Parameter Value: 0Minimum Firmware Version Required: v1.xA0

With the IA (I/O Input Address)

parameter correctly set, AD1 values can automatically be passed to PWM1.

# PL (Power Level) Command

<RF Interfacing> The PL command is used to select and read the power level at which the RF

module transmits conducted power.

WHEN OPERATING IN EUROPE: modem must be configured to operate at a maximum transmit power output

level of 10 dBm. The PL parameter must equal "0" (10 dBm).

| 1  | AT Command: ATPL       |         |        |
|----|------------------------|---------|--------|
| Pa | Parameter Range: 0 - 4 |         |        |
|    | Parameter              |         |        |
|    | 0                      | -10 dBm | 10 dBm |
|    | 1                      | -6 dBm  | 12 dBm |
|    | 2                      | -4 dBm  | 14 dBm |
|    | 3                      | -2 dBm  | 16 dBm |
|    | 4                      | 0 dBm   | 18 dBm |
|    | · · · · ·              |         |        |

Default Parameter Value: 4

Additionally, European regulations stipulate an EIRP power maximum of 12.86 dBm (19 mW) for the modem and 12.11 dBm for the modem when integrating high-gain antennas.

#### PR (Pull-up Resistor Enable) Command

<Serial Interfacing> The PR command is used to set and read the bit field that is used to configure internal the pull-up resistor status for I/O lines. "1" specifies the pull-up resistor is enabled. "0" specifies no pull up. AT Command: ATPR

Parameter Range: 0 - 0xFF

Default Parameter Value: 0xFF \_ (all pull-up resistors are enabled)

Minimum Firmware Version Required: v1.x80

bit 0 - AD4/DIO4 (pin 11) bit 1 - AD3/DIO3 (pin 17) bit 2 - AD2/DIO2 (pin 18) bit 3 - AD1/DIO1 (pin 19) bit 4 - AD0/DIO0 (pin 20) bit 5 - AD6/DIO6 (pin 16) bit 6 - DI8 (pin 9) bit 7 - DIN/CONFIG (pin 3)

For example: Sending the command "ATPR 6F" will turn bits 0, 1, 2, 3, 5 and 6 ON; and bits 4 & 7 will be turned OFF. (The binary equivalent of "0x6F" is "01101111". Note that 'bit 0' is the last digit in the bitfield.

| PT (PWM Output Timeout)<br>Command<br><i line="" o="" passing}="" settings="" {i=""><br/>The PT command is used to<br/>set/read the output timeout<br/>value for both PWM outputs.</i> | AT Command: ATPT                         |
|----------------------------------------------------------------------------------------------------|------------------------------------------|
|                                                                                                    | Parameter Range: 0 - 0xFF [x 100 msec]   |
|                                                                                                    | Default Parameter Value: 0xFF            |
|                                                                                                    | Minimum Firmware Version Required: 1.xA0 |

When PWM is set to a non-zero value: Due to I/O line passing, a time is started which when expired will set the PWM output to zero. The timer is reset when a valid I/O packet is received.

# RE (Restore Defaults) Command

<(Special)> The RE command is

AT Command: ATRE

used to restore all configurable parameters to their factory default settings. The RE command does not write restored values to non-volatile (persistent) memory. Issue the WR (Write) command subsequent to issuing the RE command to save restored parameter values to non-volatile memory.

| <b>RN</b> (Random | <b>Delay Slots)</b> |
|-------------------|---------------------|
| Command           |                     |

AT Command: ATRN

Parameter Range: 0 - 3 [exponent]

<Networking & Security> The RN command is used to set and read the minimum value of the back-off

Default Parameter Value: 0

exponent in the CSMA-CA algorithm. The CSMA-CA algorithm was engineered for collision avoidance (random delays are inserted to prevent data loss caused by data collisions).

If RN = 0, collision avoidance is disabled during the first iteration of the algorithm (802.15.4 - macMinBE).

CSMA-CA stands for "Carrier Sense Multiple Access - Collision Avoidance". Unlike CSMA-CD (reacts to network transmissions after collisions have been detected), CSMA-CA acts to prevent data collisions before they occur. As soon as a module receives a packet that is to be transmitted, it checks if the channel is clear (no other module is transmitting). If the channel is clear, the packet is sent over-the-air. If the channel is not clear, the module waits for a randomly selected period of time, then checks again to see if the channel is clear. After a time, the process ends and the data is lost.

#### RO (Packetization Timeout) Command

AT Command: ATRO

<Serial Interfacing> RO command is used to set and read the number of character times of intercharacter delay required before transmission.

Parameter Range:0 - 0xFF [x character times]

Default Parameter Value: 3

RF transmission commences when data is detected in the DI (data in from host) buffer and RO character times of silence are detected on the UART receive lines (after receiving at least 1 byte).

RF transmission will also commence after 100 Bytes (maximum packet size) are received in the DI buffer.

Set the RO parameter to '0' to transmit characters as they arrive instead of buffering them into one RF packet.

#### RP (RSSI PWM Timer) Command

AT Command: ATRP

<I/O Settings {I/O Line Passing}> The RP command is used to enable PWM (Pulse Width Modulation) output on the RF Parameter Range: 0 - 0xFF [x 100 msec]

Default Parameter Value: 0x28 (40 decimal)

module. The output is calibrated to show the level a received RF signal is above the sensitivity level of the module. The PWM pulses vary from 24 to 100%. Zero percent means PWM output is inactive. One to 24% percent means the received RF signal is at or below the published sensitivity level of the module. The following table shows levels above sensitivity and PWM values.

The total period of the PWM output is 64  $\mu s.$  Because there are 445 steps in the PWM output, the minimum step size is 144 ns.

#### **PWM Percentages**

| dB above Sensitivity | <b>PWM percentage</b> (high period / total period) |
|----------------------|----------------------------------------------------|
| 10                   | 41%                                                |
| 20                   | 58%                                                |
| 30                   | 75%                                                |

A non-zero value defines the time that the PWM output will be active with the RSSI value of the last received RF packet. After the set time when no RF packets are received, the PWM output will be set low (0 percent PWM) until another RF packet is

received. The PWM output will also be set low at power-up until the first RF packet is received. A parameter value of 0xFF permanently enables the PWM output and it will always reflect the value of the last received RF packet.

#### **RR Command**

<Networking {Addressing}> The RR command is used set/read the maximum number of retries the module will execute in addition to the 3 retries provided by the 802.15.4 MAC.

| AT Command: ATRR                         |
|------------------------------------------|
| Parameter Range: 0 - 6                   |
| Default: 0                               |
| Minimum Firmware Version Required: 1.xA0 |

This values does not need to be set on all modules for retries to work. If retries are enabled, the transmitting module will set a bit in the B&B RF Packet header which requests the receiving module to send an ACK (acknowledgement). If the transmitting module does not receive an ACK within 200 msec, it will re-send the packet within a random period up to 48 msec. Each retry can potentially result in the MAC sending the packet 4 times (1 try plus 3 retries). Note that retries are not attempted for packets that are purged when transmitting with a Cyclic Sleep Coordinator.

# SC (Scan Channels) Command

<Networking {Association}> The SC command is used to set and read the list of channels to scan for all Active and Energy Scans as a bit field.

This affects scans initiated in command mode [AS (Active Scan) and ED (Energy Scan) commands] and during End Device Association and Coordinator startup.

| bit 4 - 0x0F bit |
|------------------|
| bit 5 - 0x10     |
| bit 6 - 0x11     |
| bit 7 - 0x12     |
|                  |

# SD (Scan Duration) Command

<Networking {Association}> The SD command is used to set and read the exponent value that determines the duration (in time) of a scan.

**End Device** (Duration of Active Scan during Association) - In a Beacon system, set SD = BE of AT Command: ATSC

Parameter Range: 0 - 0xFFFF

Default Parameter Value: 0x1FFE

Related Commands: ED (Energy Scan), SD (Scan Duration)

Minimum Firmware Version Required: v1.x80

| 12 - 0x17     |
|---------------|
| bit 13 - 0x18 |
| bit 14 - 0x19 |
| bit 15 - 0x1A |
|               |

| AT Command: ATSD                                      |  |  |
|-------------------------------------------------------|--|--|
| Parameter Range: 0 - 0x0F                             |  |  |
| Default Parameter Value: 4                            |  |  |
| Related Commands: ED (Energy Scan), SC (Scan Channel) |  |  |
| Minimum Firmware Version Required: v1.x80             |  |  |

the Coordinator. SD must be set at least to the highest BE parameter of any Beaconing Coordinator with which an End Device or Coordinator wish to discover.

**Coordinator** - If the 'ReassignPANID' option is set on the Coordinator [refer to A2 parameter], the SD parameter determines the length of time the Coordinator will scan channels to locate existing PANs. If the 'ReassignChannel' option is set, SD determines how long the Coordinator will perform an Energy Scan to determine which channel it will operate on.

Scan Time is measured as ((# of Channels to Scan) \*  $(2 \land SD) * 15.36$ ms). The number of channels to scan is set by the SC command. The modem can scan up to 16 channels (SC = 0xFFF).

| If SD = 0, time = 0.18 sec | SD = 8, time = 47.19 sec  |
|----------------------------|---------------------------|
| SD = 2, time = 0.74 sec    | SD = 10, time = 3.15 min  |
| SD = 4, time = 2.95 sec    | SD = 12, time = 12.58 min |
| SD = 6, time = 11.80 sec   | SD = 14, time = 50.33 min |

#### SH (Serial Number High) Command

AT Command: ATSH

<Diagnostics> The SH command is used to read the high 32 bits of the RF module's unique IEEE 64-bit address. MY (S

Parameter Range: 0 - 0xFFFFFFFF [read-only]

Related Commands: SL (Serial Number Low), MY (Source Address)

The module serial number is set at the factory and is read-only.

#### SL (Serial Number Low) Command

address.

<Diagnostics> The SL command is

used to read the low 32 bits of the

RF module's unique IEEE 64-bit

AT Command: ATSL

Parameter Range: 0 - 0xFFFFFFF [read-only]

Related Commands: SH (Serial Number High), MY (Source Address)

The module serial number is set at the factory and is read-only.

# SM (Sleep Mode) Command

<Sleep Mode (Low Power)> The SM command is used to set and read Sleep Mode settings. By default, Sleep Modes are disabled (SM = 0) and the RF module remains in Idle/Receive Mode. When in this state, the module is constantly ready to respond to either serial or RF activity.

SM command options vary according to the networking system type. By default, the module is configured to operate in a NonBeacon system.

\* The Sleep Coordinator option (SM=6) only exists for backwards compatibility with firmware version 1.x06 only. In all other cases, use the CE command to enable a Coordinator.

# SP (Cyclic Sleep Period) Command

<Sleep Mode (Low Power)> The SP command is used to set and read the duration of time in which a remote RF module sleeps. After the cyclic sleep period is over, the module wakes and checks for data. If data is not present, the module goes back to sleep. The maximum sleep period is 268 seconds (SP = 0x68B0). AT Command: ATSM

| Parameter Range: 0 - 6     |                                              |  |
|----------------------------|----------------------------------------------|--|
| Parameter                  | Configuration                                |  |
| 0                          | Disabled                                     |  |
| 1                          | Pin Hibernate                                |  |
| 2                          | Pin Doze                                     |  |
| 3                          | (reserved)                                   |  |
| 4                          | Cyclic Sleep<br>Remote                       |  |
| 5                          | Cyclic Sleep<br>Remote (with Pin<br>Wake-up) |  |
| 6                          | Sleep<br>Coordinator*                        |  |
| Default Parameter Value: 0 |                                              |  |

Related Commands: SP (Cyclic Sleep Period), ST (Time before Sleep)

#### AT Command: ATSP

| Parameter<br>Range:                                                                                                    | NonBeacon Firmware:<br>1 - 0x68B0 [x 10 milliseconds] |  |
|----------------------------------------------------------------------------------------------------|-------------------------------------------------------|--|
| Default<br>Parameter<br>Value:                                                                                             | NonBeacon Firmware: 0                                 |  |
| Related Commands: SM (Sleep Mode), ST<br>(Time before Sleep), DP (Disassociation Cyclic<br>Sleep Period, BE (Beacon Order) |                                                       |  |

The SP parameter is only valid if the

module is configured to operate in Cyclic Sleep (SM = 4-6). Coordinator and End Device SP values should always be equal.

To send Direct Messages, set SP = 0.

# NonBeacon Firmware

*End Device* - SP determines the sleep period for cyclic sleeping remotes. Maximum sleep period is 268 seconds (0x68B0).

Coordinator - If non-zero, SP determines the time to hold an indirect message before discarding it. A Coordinator will discard indirect messages after a period of (2.5 \* SP).

#### ST (Time before Sleep) Command

<Sleep Mode (Low Power)> The ST command is used to set and read the period of inactivity (no serial or RF data is sent or received) before activating Sleep Mode.

# NonBeacon Firmware

Set/Read time period of inactivity (no serial or RF data is sent or received) before activating Sleep AT Command: ATST

| Parameter                      | NonBeacon Firmware:                          |
|--------------------------------|----------------------------------------------|
| Range:                         | 1 - 0xFFFF [x 1 millisecond]                 |
| Default<br>Parameter<br>Value: | NonBeacon Firmware: 0x1388<br>(5000 decimal) |

Related Commands: SM (Sleep Mode), ST (Time before Sleep)

Mode. ST parameter is only valid with Cyclic Sleep settings (SM = 4 - 5).

Coordinator and End Device ST values must be equal.

# T0 - T7 ((D0-D7) Output Timeout) Command

<I/O Settings {I/O Line Passing}> The T0, T1, T2, T3, T4, T5, T6 and T7 commands are used to set/read output timeout values for the lines that correspond with the D0 - D7

# AT Commands: ATT0 - ATT7

Parameter Range:0 - 0xFF [x 100 msec]

Default Parameter Value:0xFF

Minimum Firmware Version Required: v1.xA0

parameters. When output is set (due to I/O line passing) to a nondefault level, a timer is started which when expired, will set the output to its default level. The timer is reset when a valid I/O packet is received. The Tn parameter defines the permissible amount of time to stay in a non-default (active) state. If Tn = 0, Output Timeout is disabled (output levels are held indefinitely).

| VL (Firmware Version - Verbose)               |
|-----------------------------------------------|
| <diagnostics> The VL command is</diagnostics> |
| used to read detailed version                 |
| information about the RF module.              |
| The information includes:                     |
| application build date; MAC, PHY              |
| and bootloader versions; and build            |
| dates.                                        |
|                                               |

----

| AT | Command: | ATVL |
|----|----------|------|
|----|----------|------|

Parameter Range: 0 - 0xFF [x 100 milliseconds]

Default Parameter Value: 0x28 (40 decimal)

Minimum Firmware Version Required: v1.x80

# VR (Firmware Version) Command

<Diagnostics> The VR command is used to read which firmware version is stored in the module. AT Command: ATVR

Parameter Range: 0 - 0xFFFF [read only]

Version numbers will have four significant digits. The reported number will show three or four numbers and is stated in hexadecimal notation. A version can be reported as "ABC" or "ABCD". Digits ABC are the main release number and

D is the revision number from the main release. "D" is not required and if it is not present, a zero is assumed for D. "B" is a variant designator. The following variants exist:

• "0" = Non-Beacon Enabled 802.15.4 Code

• "1" = Beacon Enabled 802.15.4 Code

# WR (Write) Command

<(Special)> The WR command is used to write configurable parameters to the RF module's

AT Command: ATWR

, nonvolatile memory. Parameter values remain in the module's memory until overwritten by subsequent use of the WR Command.

If changes are made without writing them to non-volatile memory, the module reverts back to previously saved parameters the next time the module is powered-on.

NOTE: Once the WR command is sent to the module, no additional characters should be sent until after the "OK/r" response is received.

# **API Operation**

By default, Zlinx Radio Modems act as a serial line replacement (Transparent Operation) - all UART data received through the DI pin is queued up for RF transmission. When the module receives an RF packet, the data is sent out the DO pin with no additional information.

Inherent to Transparent Operation are the following behaviors:

- If module parameter registers are to be set or queried, a special operation is required for transitioning the module into Command Mode.
- In point-to-multipoint systems, the application must send extra information so that the receiving module(s) can distinguish between data coming from different remotes.

As an alternative to the default Transparent Operation, API (Application Programming Interface) Operations are available. API operation requires that communication with the module be done through a structured interface (data is communicated in frames in a defined order). The API specifies how commands, command responses and module status messages are sent and received from the module using a UART Data Frame.

# **API Frame Specifications**

Two API modes are supported and both can be enabled using the AP (API Enable) command. Use the following AP parameter values to configure the module to operate in a particular mode:

- AP = 0 (default): Transparent Operation (UART Serial line replacement) API modes are disabled.
- AP = 1: API Operation
- AP = 2: API Operation (with escaped characters)

Any data received prior to the start delimiter is silently discarded. If the frame is not received correctly or if the checksum fails, the data is silently discarded.

# API Operation (AP parameter = 1)

When this API mode is enabled (AP = 1), the UART data frame structure is defined as follows:

### UART Data Frame Structure:

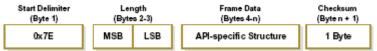

MSB = Most Significant Byte, LSB = Least Significant Byte

# API Operation - with Escape Characters (AP parameter = 2)

When this API mode is enabled (AP = 2), the UART data frame structure is defined as follows:

#### UART Data Frame Structure with escape control characters:

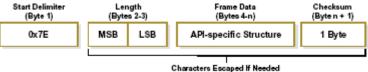

MSB = Most Significant Byte, LSB = Least Significant Byte

**Escape characters**. When sending or receiving a UART data frame, specific data values must be escaped (flagged) so they do not interfere with the UART or UART data frame operation. To escape an interfering data byte, insert 0x7D and follow it with the byte to be escaped XOR'd with 0x20.

# Data bytes that need to be escaped:

- 0x7E Frame Delimiter
- 0x7D Escape
- 0x11 XON
- 0x13 XOFF

Example - Raw UART Data Frame (before escaping interfering bytes): 0x7E 0x00 0x02 0x23 0x11 0xCB

0x11 needs to be escaped which results in the following frame: 0x7E 0x00 0x02 0x23 0x7D 0x31 0xCB

Note: In the above example, the length of the raw data (excluding the checksum) is 0x0002 and the checksum of the non-escaped data (excluding frame delimiter and length) is calculated as: 0xFF - (0x23 + 0x11) = (0xFF - 0x34) = 0xCB.

#### Checksum

To test data integrity, a checksum is calculated and verified on non-escaped data.

**To calculate**: Not including frame delimiters and length, add all bytes keeping only the lowest 8 bits of the result and subtract from 0xFF.

To verify: Add all bytes (include checksum, but not the delimiter and length). If the checksum is correct, the sum will equal 0xFF.

# 3.4.2. API Types

Frame data of the UART data frame forms an API-specific structure as follows:

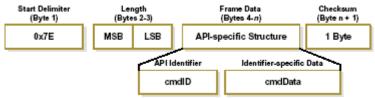

#### UART Data Frame & API specific Structure:

The cmdID frame (API-identifier) indicates which API messages will be contained in the cmdData frame (Identifier-specific data). Refer to the sections that follow for more information regarding the supported API types. Note that multi-byte values are sent big endian.

# Modem Status

API Identifier: 0x8A RF module status messages are sent from the module in response to specific conditions.

# Modem Status Frames

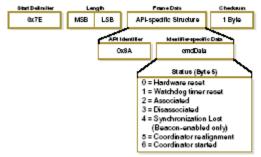

# AT Command

#### API Identifier Value: 0x08

The "AT Command" API type allows for module parameters to be queried or set. When using this command ID, new parameter values are applied immediately. This includes any register set with the "AT Command - Queue Parameter Value" (0x09) API type.

#### AT Command Frames

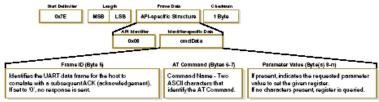

Example: API frames when reading the DL parameter value of the module.

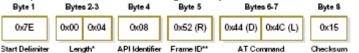

\* Length [Bytes] = API Mentifier + Fram eID + AT Command

\*\* " R" value was arbitrarily selected.

#### Example: API frames when modifying the DL parameter value of the module.

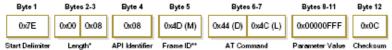

\* Length [Bytes] = API Id antifier + Frame ID + AT Command + Parameter Value

\*\* "M" value was arbitrarily sdected.

# AT Command - Queue Parameter Value

API Identifier Value: 0x09

This API type allows module parameters to be queried or set. In contrast to the "AT Command" API type, new parameter values are queued and not applied until either the "AT Command" (0x08) API type or the AC (Apply Changes) command is issued. Register queries (reading parameter values) are returned immediately.

#### AT Command Frames

# (Note that frames are identical to the "AT Command" API type except for the API identifier.)

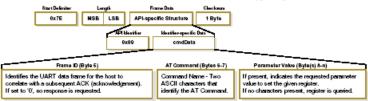

# AT Command Response

API Identifier Value: 0x88

Response to previous command.

In response to an AT Command message, the module will send an AT Command Response message. Some commands will send back multiple frames (for example, the ND (Node Discover) and AS (Active Scan) commands). These commands will end by sending a frame with a status of ATCMD\_OK and no cmdData.

# AT Command Response Frames.

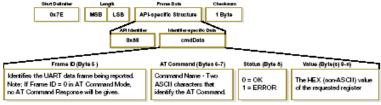

# TX (Transmit) Request: 64-bit address

API Identifier Value: 0x00

A TX Request message will cause the module to send RF Data as an RF Packet.

# TX Packet (64 bit address) Frames

| Start Deliniter Lang                                                                                                    | fn Franse Daia                                            | Checksum                                                                                          |                            |
|----------------------------------------------------------------------------------------------------|-----------------------------------------------------------|---------------------------------------------------------------------------------------------------|----------------------------|
| 0x7E MSB                                                                                                    | LSB API-specific Structure                                | 1 Byte                                                                                            |                            |
| All Marrisler Marrisler-specific Data                                                                                                    |                                                           |                                                                                                   |                            |
| 0x00 cmdData                                                                                                    |                                                           |                                                                                                   |                            |
|                                                                                                    |                                                           |                                                                                                   |                            |
| Frame ID (Byte 5)                                                                                                    | Destination Address (Bytes 6-13)                          | Options (Byte 1 4)                                                                                | RF Data (Byle(s) 15-m)     |
| Identifies the UART data frame for the host to<br>correlate with a subsequent ACK (acknowledgement).<br>Setting Frame ID to '0' will disable response frame. | MSB first, LSB last.<br>Broadcast =<br>0x000000000000FFFF | 0x01 = Disable ACK<br>0x04 = Send packet with Broadcast Pan ID<br>All otherbits must be set to 0. | Up to 100 Bytes per pecket |

# TX (Transmit) Request: 16-bit address

API Identifier Value: 0x01

A TX Request message will cause the module to send RF Data as an RF Packet.

# TX Packet (16 bit address) Frames

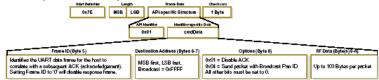

# TX (Transmit) Status

#### API Identifier Value: 0x89

When a TX Request is completed, the module sends a TX Status message. This message will indicate if the packet was transmitted successfully or if there was a failure.

# **TX Status Frames**

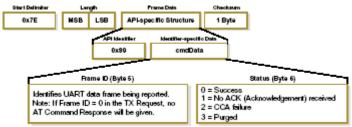

# NOTES:

- "STATUS = 1" occurs when all retries are expired and no ACK is received.
- If transmitter broadcasts (destination address = 0x00000000000FFFF), only "STATUS = 0 or 2" will be returned.
- "STATUS = 3" occurs when Coordinator times out of an indirect transmission.

Timeout is defined as (2.5 x SP (Cyclic Sleep Period) parameter value).

# RX (Receive) Packet: 64-bit Address

#### API Identifier Value: 0x80

When the module receives an RF packet, it is sent out the UART using this message type.

# RX Packet (64 bit address) Frames

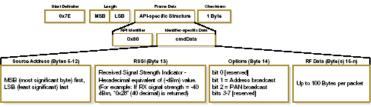

# RX (Receive) Packet: 16-bit Address

API Identifier Value: 0x81

When the module receives an RF packet, it is sent out the UART using this message type.

#### **RX Packet (16 bit address) Frames**

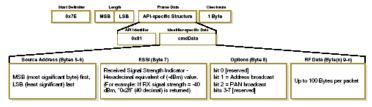